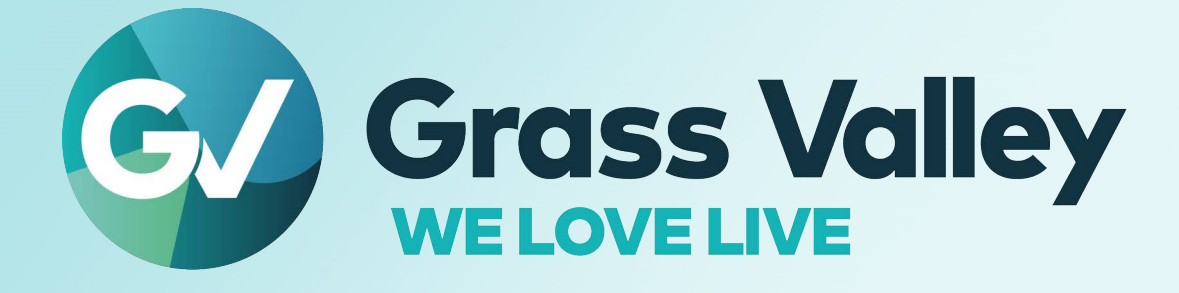

# **MV-1216 / MV-1232 STANDALONE MULTIVIEWERS**

## **1 RU High Performance Multiviewer Systems**

## **Installation and Operation Manual**

13-06511-000 AA 2024-01-30

**[www.grassvalley.com](http://www.grassvalley.com)**

## **FCC Compliance**

In order to comply with FCC/CFR47: Part 15 regulations, it is necessary to use high-quality, triple-screened Media or Monitor cable assemblies with integrated ferrite suppression at both ends.

## **Patent Information**

This product may be protected by one or more patents.

For further information, please visit:<www.grassvalley.com/patents/>

## **Copyright and Trademark Notice**

Grass Valley®, GV® and the Grass Valley logo and/or any of the Grass Valley products listed in this document are trademarks or registered trademarks of GVBB Holdings SARL, Grass Valley USA, LLC, or one of its affiliates or subsidiaries. All other intellectual property rights are owned by GVBB Holdings SARL, Grass Valley USA, LLC, or one of its affiliates or subsidiaries. All third party intellectual property rights (including logos or icons) remain the property of their respective owners.

Copyright © 2022 GVBB Holdings SARL and Grass Valley USA, LLC. All rights reserved.

Specifications are subject to change without notice.

## **Terms and Conditions**

Please read the following terms and conditions carefully. By using MV-1216 / MV-1232 Standalone Multiviewers documentation, you agree to the following terms and conditions.

Grass Valley hereby grants permission and license to owners of Sirius Compact to use their product manuals for their own internal business use. Manuals for Grass Valley products may not be reproduced or transmitted in any form or by any means, electronic or mechanical, including photocopying and recording, for any purpose unless specifically authorized in writing by Grass Valley.

A Grass Valley manual may have been revised to reflect changes made to the product during its manufacturing life. Thus, different versions of a manual may exist for any given product. Care should be taken to ensure that one obtains the proper manual version for a specific product serial number.

Information in this document is subject to change without notice and does not represent a commitment on the part of Grass Valley.

Warranty information is available from the Legal Terms and Conditions section of Grass Valley's website ([www.grassvalley.com\)](http://www.grassvalley.com).

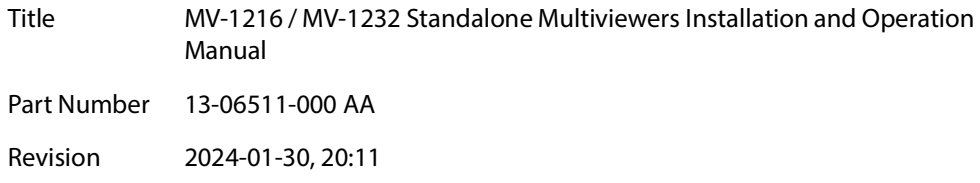

## **Important Safety Information**

This section provides important safety guidelines for operators and service personnel. Specific warnings and cautions appear throughout the manual where they apply. Please read and follow this important information, especially those instructions related to the risk of electric shock or injury to persons.

## **Symbols and Their Meanings**

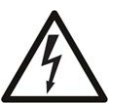

Indicates that dangerous high voltage is present within the equipment enclosure that may be of sufficient magnitude to constitute a risk of electric shock.

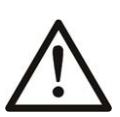

Indicates that the user, operator or service technician should refer to the product manuals for important operating, maintenance, or service instructions.

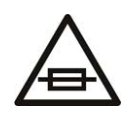

This is a prompt to note the fuse rating when replacing fuses. The fuse referenced in the text must be replaced with one having the ratings indicated.

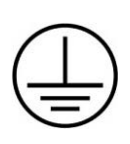

Identifies a protective grounding terminal which must be connected to earth ground prior to making any other equipment connections.

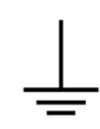

Identifies an external protective grounding terminal which may be connected to earth ground as a supplement to an internal grounding terminal.

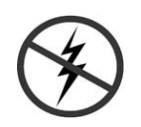

Indicates that static sensitive components are present, which may be damaged by electrostatic discharge. Use anti-static procedures, equipment and surfaces during servicing.

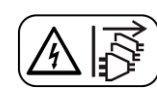

Indicates that the equipment has more than one power supply cord, and that all power supply cords must be disconnected before servicing to avoid electric shock.

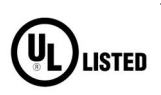

The presence of this symbol in or on Grass Valley equipment means that it has been tested and certified as complying with applicable Underwriters Laboratory (UL) regulations and recommendations for USA.

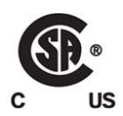

The presence of this symbol in or on Grass Valley equipment means that it has been tested and certified as complying with applicable Canadian Standard Association (CSA) regulations and recommendations for USA/Canada.

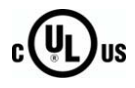

The presence of this symbol in or on Grass Valley equipment means that it has been tested and certified as complying with applicable Underwriters Laboratory (UL) regulations and recommendations for USA/Canada.

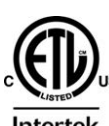

The presence of this symbol in or on Grass Valley equipment means that it has been tested and certified as complying with applicable Intertek Testing Services regulations and recommendations for USA/Canada.

 $\epsilon$ 

The presence of this symbol in or on Grass Valley product means that it complies with all applicable European Union (CE) directives.

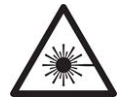

The presence of this symbol in or on Grass Valley product means that it complies with safety of laser product applicable standards.

#### **Warnings**

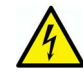

A warning indicates a possible hazard to personnel, which may cause injury or death. Observe the following general warnings when using or working on this equipment:

- Appropriately listed/certified mains supply power cords must be used for the connection of the equipment to the rated mains voltage.
- This product relies on the building's installation for short-circuit (over-current) protection. Ensure that a fuse or circuit breaker for the rated mains voltage is used on the phase conductors.
- Any instructions in this manual that require opening the equipment cover or enclosure are for use by qualified service personnel only.
- Do not operate the equipment in wet or damp conditions.
- This equipment is grounded through the grounding conductor of the power cords. To avoid electrical shock, plug the power cords into a properly wired receptacle before connecting the equipment inputs or outputs.
- Route power cords and other cables so they are not likely to be damaged. Properly support heavy cable bundles to avoid connector damage.
- Disconnect power before cleaning the equipment. Do not use liquid or aerosol cleaners; use only a damp cloth.
- Dangerous voltages may exist at several points in this equipment. To avoid injury, do not touch exposed connections and components while power is on.
- High leakage current may be present. Earth connection of product is essential before connecting power.
- Prior to servicing, remove jewelry such as rings, watches, and other metallic objects.
- To avoid fire hazard, use only the fuse type and rating specified in the service instructions for this product, or on the equipment.
- To avoid explosion, do not operate this equipment in an explosive atmosphere.
- Use proper lift points. Do not use door latches to lift or move equipment.
- Avoid mechanical hazards. Allow all rotating devices to come to a stop before servicing.
- Have qualified service personnel perform safety checks after any service.

## **Cautions**

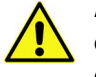

A caution indicates a possible hazard to equipment that could result in equipment damage. Observe the following cautions when operating or working on this equipment:

- This equipment is meant to be installed in a restricted access location.
- When installing this equipment, do not attach the power cord to building surfaces.
- Products that have no on/off switch, and use an external power supply must be installed in proximity to a main power outlet that is easily accessible.
- Use the correct voltage setting. If this product lacks auto-ranging power supplies, before applying power ensure that each power supply is set to match the power source.
- Provide proper ventilation. To prevent product overheating, provide equipment ventilation in accordance with the installation instructions.
- Do not operate with suspected equipment failure. If you suspect product damage or equipment failure, have the equipment inspected by qualified service personnel.
- To reduce the risk of electric shock, do not perform any servicing other than that contained in the operating instructions unless you are qualified to do so. Refer all servicing to qualified service personnel.
- This unit may have more than one power supply cord. Disconnect all power supply cords before servicing to avoid electric shock.
- Follow static precautions at all times when handling this equipment. Servicing should be done in a static-free environment.
- To reduce the risk of electric shock, plug each power supply cord into separate branch circuits employing separate service grounds.

## **Electrostatic Discharge (ESD) Protection**

Electrostatic discharge occurs when electronic components are improperly handled and can result in intermittent failure or complete damage adversely affecting an electrical circuit. When you remove and replace any card from a frame always follow ESD-prevention procedures:

- Ensure that the frame is electrically connected to earth ground through the power cord or any other means if available.
- Wear an ESD wrist strap ensuring that it makes good skin contact. Connect the grounding clip to an unpainted surface of the chassis frame to safely ground unwanted ESD voltages. If no wrist strap is available, ground yourself by touching the unpainted metal part of the chassis.
- For safety, periodically check the resistance value of the antistatic strap, which should be between 1 and 10 megohms.
- When temporarily storing a card make sure it is placed in an ESD bag.
- Cards in an earth grounded metal frame or casing do not require any special ESD protection.

## **Battery Handling**

This product may include a backup battery. There is a danger of explosion if the battery is replaced incorrectly. Replace the battery only with the same or equivalent type recommended by the manufacturer. To dispose of used batteries and/or your Grass Valley equipment, please consult your local goods disposal and recycling program.

## **Cautions for LCD and TFT Displays**

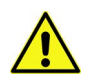

Excessive usage may harm your vision. Rest for 10 minutes for every 30 minutes of usage.

If the LCD or TFT glass is broken, handle glass fragments with care when disposing of them. If any fluid leaks out of a damaged glass cell, be careful not to get the liquid crystal fluid in your mouth or skin. If the liquid crystal touches your skin or clothes, wash it off immediately using soap and water. Never swallow the fluid. The toxicity is extremely low but caution should be exercised at all times.

## **Mesures de sécurité et avis importants**

La présente section fournit des consignes de sécurité importantes pour les opérateurs et le personnel de service. Des avertissements ou mises en garde spécifiques figurent dans le manuel, dans les sections où ils s'appliquent. Prenez le temps de bien lire les consignes et assurez-vous de les respecter, en particulier celles qui sont destinées à prévenir les décharges électriques ou les blessures.

## **Signification des symboles utilisés**

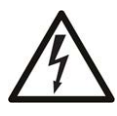

Signale la présence d'une tension élevée et dangereuse dans le boîtier de l'équipement ; cette tension peut être suffisante pour constituer un risque de décharge électrique.

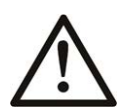

Avertit l'utilisateur, l'opérateur ou le technicien de maintenance que des instructions importantes relatives à l'utilisation et à l'entretien se trouvent dans la documentation accompagnant l'équipement.

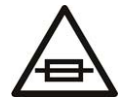

Invite l'utilisateur, l'opérateur ou le technicien de maintenance à prendre note du calibre du fusible lors du remplacement de ce dernier. Le fusible auquel il est fait référence dans le texte doit être remplacé par un fusible du même calibre.

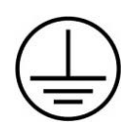

Identifie une borne de mise à la terre de protection. Il faut relier cette borne à la terre avant d'effectuer toute autre connexion à l'équipement.

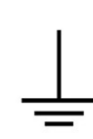

Identifie une borne de mise à la terre externe qui peut être connectée en tant que borne de mise à la terre supplémentaire.

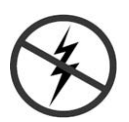

Signale la présence de composants sensibles à l'électricité statique et qui sont susceptibles d'être endommagés par une décharge électrostatique. Utilisez des procédures, des équipements et des surfaces antistatiques durant les interventions d'entretien.

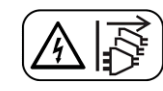

Le symbole ci-contre signifie que l'appareil comporte plus d'un cordon d'alimentation et qu'il faut débrancher tous les cordons d'alimentation avant toute opération d'entretien, afin de prévenir les chocs électriques.

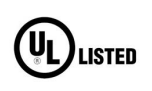

La marque UL certifie que l'appareil visé a été testé par Underwriters Laboratory (UL) et reconnu conforme aux exigences applicables en matière de sécurité électrique en vigueur au Canada et aux États-Unis.

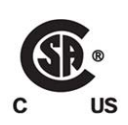

La marque C-CSA-US certifie que l'appareil visé a été testé par l'Association canadienne de normalisation (CSA) et reconnu conforme aux exigences applicables en matière de sécurité électrique en vigueur au Canada et aux États-Unis.

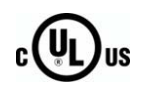

La marque C-UL-US certifie que l'appareil visé a été testé par Underwriters Laboratory (UL) et reconnu conforme aux exigences applicables en matière de sécurité électrique en vigueur au Canada et aux États-Unis.

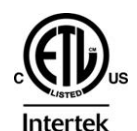

La marque ETL Listed d'Intertek pour le marché Nord-Américain certifie que l'appareil visé a été testé par Intertek et reconnu conforme aux exigences applicables en matière de sécurité électrique en vigueur au Canada et aux États-Unis.

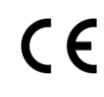

Le marquage CE indique que l'appareil visé est conforme aux exigences essentielles des directives applicables de l'Union européenne en matière de sécurité électrique, de compatibilité électromagnétique et de conformité environnementale.

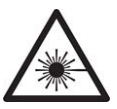

Le symbole ci-contre sur un appareil Grass Valley ou à l'intérieur de l'appareil indique qu'il est conforme aux normes applicables en matière de sécurité laser.

#### **Avertissements**

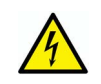

Les avertissements signalent des conditions ou des pratiques susceptibles d'occasionner des blessures graves, voire fatales. Veuillez vous familiariser avec les avertissements d'ordre général ci-dessous :

- Un cordon d'alimentation dûment homologué doit être utilisé pour connecter l'appareil à une tension de secteur de 120 V CA ou 240 V CA.
- La protection de ce produit contre les courts-circuits (surintensités) dépend de l'installation électrique du bâtiment. Assurez-vous qu'un fusible ou un disjoncteur pour 120 V CA ou 240 V CA est utilisé sur les conducteurs de phase.
- Dans le présent manuel, toutes les instructions qui nécessitent d'ouvrir le couvercle de l'équipement sont destinées exclusivement au personnel technique qualifié.
- N'utilisez pas cet appareil dans un environnement humide.
- Cet équipement est mis à la terre par le conducteur de mise à la terre des cordons d'alimentation. Pour éviter les chocs électriques, branchez les cordons d'alimentation sur une prise correctement câblée avant de brancher les entrées et sorties de l'équipement.
- Acheminez les cordons d'alimentation et autres câbles de façon à ce qu'ils ne risquent pas d'être endommagés. Supportez correctement les enroulements de câbles afin de ne pas endommager les connecteurs.
- Coupez l'alimentation avant de nettoyer l'équipement. Ne pas utiliser de nettoyants liquides ou en aérosol. Utilisez uniquement un chiffon humide.
- Des tensions dangereuses peuvent exister en plusieurs points dans cet équipement. Pour éviter toute blessure, ne touchez pas aux connexions ou aux composants exposés lorsque l'appareil est sous tension.
- Avant de procéder à toute opération d'entretien ou de dépannage, enlevez tous vos bijoux (notamment vos bagues, votre montre et autres objets métalliques).
- Pour éviter tout risque d'incendie, utilisez uniquement les fusibles du type et du calibre indiqués sur l'équipement ou dans la documentation qui l'accompagne.
- Ne pas utiliser cet appareil dans une atmosphère explosive.
- Présence possible de courants de fuite. Un raccordement à la masse est indispensable avant la mise sous tension.
- Après tout travail d'entretien ou de réparation, faites effectuer des contrôles de sécurité par le personnel technique qualifié.

#### **Mises en garde**

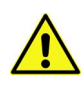

Les mises en garde signalent des conditions ou des pratiques susceptibles d'endommager l'équipement. Veuillez vous familiariser avec les mises en garde cidessous :

- L'appareil est conçu pour être installé dans un endroit à accès restreint.
- Au moment d'installer l'équipement, ne fixez pas les cordons d'alimentation aux surfaces intérieures de l'édifice.
- Les produits qui n'ont pas d'interrupteur marche-arrêt et qui disposent d'une source d'alimentation externe doivent être installés à proximité d'une prise de courant facile d'accès.
- Si l'équipement n'est pas pourvu d'un modules d'alimentation auto-adaptables, vérifiez la configuration de chacun des modules d'alimentation avant de les mettre sous tension.
- Assurez une ventilation adéquate. Pour éviter toute surchauffe du produit, assurez une ventilation de l'équipement conformément aux instructions d'installation.
- N'utilisez pas l'équipement si vous suspectez un dysfonctionnement du produit. Faitesle inspecter par un technicien qualifié.
- Pour réduire le risque de choc électrique, n'effectuez pas de réparations autres que celles qui sont décrites dans le présent manuel, sauf si vous êtes qualifié pour le faire. Confiez les réparations à un technicien qualifié. La maintenance doit se réaliser dans un milieu libre d'électricité statique.
- L'appareil peut comporter plus d'un cordon d'alimentation. Afin de prévenir les chocs électriques, débrancher tous les cordons d'alimentation avant toute opération d'entretien.
- Veillez à toujours prendre les mesures de protection antistatique appropriées quand vous manipulez l'équipement.
- Pour réduire le risque de choc électrique, branchez chaque cordon d'alimentation dans des circuits de dérivation distincts utilisant des zones de service distinctes.

## **Protection contre les décharges électrostatiques (DES)**

Une décharge électrostatique peut se produire lorsque des composants électroniques ne sont pas manipulés de manière adéquate, ce qui peut entraîner des défaillances intermittentes ou endommager irrémédiablement un circuit électrique. Au moment de remplacer une carte dans un châssis, prenez toujours les mesures de protection antistatique appropriées :

- Assurez-vous que le châssis est relié électriquement à la terre par le cordon d'alimentation ou tout autre moyen disponible.
- Portez un bracelet antistatique et assurez-vous qu'il est bien en contact avec la peau. Connectez la pince de masse à une surface non peinte du châssis pour détourner à la terre toute tension électrostatique indésirable. En l'absence de bracelet antistatique, déchargez l'électricité statique de votre corps en touchant une surface métallique non peinte du châssis.
- Pour plus de sécurité, vérifiez périodiquement la valeur de résistance du bracelet antistatique. Elle doit se situer entre 1 et 10 mégohms.
- Si vous devez mettre une carte de côté, assurez-vous de la ranger dans un sac protecteur antistatique.
- Les cartes qui sont reliées à un châssis ou boîtier métallique mis à la terre ne nécessitent pas de protection antistatique spéciale.

## **Manipulation de la pile**

Ce produit peut inclure une pile de sauvegarde. Il y a un risque d'explosion si la pile est remplacée de manière incorrecte. Remplacez la pile uniquement par un modèle identique ou équivalent recommandé par le fabricant. Disposez des piles usagées et de tout équipement Grass Valley conformément aux instructions de votre programme de récupération local pour le recyclage des équipements électroniques.

## **Précautions pour les écrans LCD et TFT**

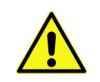

Regarder l'écran pendant une trop longue période de temps peut nuire à votre vision. Prenez une pause de 10 minutes, après 30 minutes d'utilisation.

Si l'écran LCD ou TFT est brisé, manipulez les fragments de verre avec précaution au moment de vous en débarrasser. veillez à ce que le cristal liquide n'entre pas en contact avec la peau ou la bouche. En cas de contact avec la peau ou les vêtements, laver immédiatement à l'eau savonneuse. Ne jamais ingérer le liquide. La toxicité est extrêmement faible, mais la prudence demeure de mise en tout temps.

## **Environmental Information**

European (CE) WEEE directive.

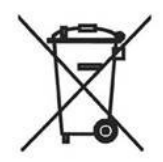

This symbol on the product(s) means that at the end of life disposal it should not be mixed with general waste.

#### [Visit](www.grassvalley.com) www.grassvalley.com for recycling information.

Grass Valley believes this environmental information to be correct but cannot guarantee its completeness or accuracy since it is based on data received from sources outside our company. All specifications are subject to change without notice.

[If you have questions about Grass Valley environmental and social involvement \(WEEE,](mailto:environment@grassvalley.com)  [RoHS, REACH, etc.\), please contact us at e](mailto:environment@grassvalley.com)nvironment@grassvalley.com.

## **Lithium Batteries**

#### **Battery Warning**

#### **CAUTION**

This equipment contains a lithium battery. There is a danger of explosion if this is replaced incorrectly. Replace only with the same or equivalent type. Dispose of used batteries according to the manufacturer's instructions. Batteries **shall only** be replaced by trained service technicians.

Your Grass Valley equipment usually comes with at least one button battery located on the main printed circuit board. The batteries are used for backup and should not need to be replaced during the lifetime of the equipment.

#### **Battery Disposal**

Before disposing of your Grass Valley equipment, please remove the battery as follows:

- 1 Make sure the AC adapter / power Cord is unplugged from the power outlet.
- 2 Remove the protective cover from your equipment.
- 3 Gently remove the battery from its holder using a blunt instrument for leverage such as a screwdriver if necessary. In some cases the battery will need to be desoldered from the PCB.

4 Dispose of the battery and equipment according to your local environmental laws and guidelines.

#### **WARNING**

- Be careful not to short-circuit the battery by adhering to the appropriate safe handling practices.
- Do not dispose of batteries in a fire as they may explode.
- Batteries may explode if damaged or overheated.
- Do not dismantle, open or shred batteries.
- In the event of a battery leak, do not allow battery liquid to come in contact with skin or eyes.
- Seek medical help immediately in case of ingestion, inhalation, skin or eye contact, or suspected exposure to the contents of an opened battery.

#### **Laser Safety - Fiber Output SFP and QSFP Modules Warning**

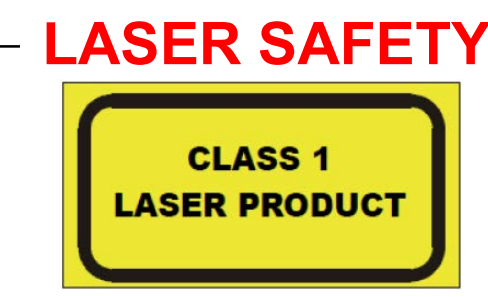

The average optical output power does not exceed 0 dBm (1mW) under normal operating conditions. Unused optical outputs should be covered to prevent direct exposure to the laser beam.

Even though the power of these lasers is low, the beam should be treated with caution and common sense because it is intense and concentrated. Laser radiation can cause irreversible and permanent damage of eyesight. Please read the following guidelines carefully:

- Make sure that a fiber is connected to the board's fiber outputs before power is applied. If a fiber cable (e.g. patchcord) is already connected to an output, make sure that the cable's other end is connected, too, before powering up the board.
- **Do not** look in the end of a fiber to see if light is coming out. The laser wavelengths being used are totally invisible to the human eye and can cause permanent damage. Always use optical instrumentation, such as an optical power meter, to verify light output.

**Mains Supply Voltage**

Before connecting the equipment, observe the safety warnings section and ensure that the local mains supply is within the rating stated on the rear of the equipment.

## **Safety and EMC Standards**

This equipment complies with the following standards:

**Safety Standards**

 $\epsilon$ 

**Information Technology Equipment - Safety Part 1**

**EN60950-1: 2006**

Safety of Information Technology Equipment Including Electrical Business Equipment.

**UL1419 (4th Edition)** 

Standard for Safety – Professional Video and Audio equipment (UL file number E193966)

#### **EMC Standards**

This unit conforms to the following standards:

**EN55032:2015 (Class A)** 

Electromagnetic Compatibility of multimedia equipment - Emission requirements

**EN61000-3-2:2014 (Class A)** 

Electromagnetic Compatibility - Limits for harmonic current emissions

**EN61000-3-3:2013**

Electromagnetic Compatibility - Limits of voltage changes, voltage fluctuations and flicker

**EN55103-2:2009 (Environment E2)**

Electromagnetic Compatibility, Product family standard for audio, video, audio-visual and entertainment lighting control apparatus for professional use. Part 2. Immunity

**WARNING** This equipment is compliant with Class A of CISPR 32. In a residential environment this equipment may cause radio interference.

**FCC / CFR 47:Part 15 (Class A)**

Federal Communications Commission Rules Part 15, Subpart B

Caution to the user that changes or modifications not expressly approved by the party responsible for compliance could void the user's authority to operate the equipment.

> Note: This equipment has been tested and found to comply with the limits for a Class A digital device, pursuant to part 15 of the FCC Rules. These limits are designed to provide reasonable protection against harmful interference when the equipment is operated in a commercial environment. This equipment generates, uses, and can radiate radio frequency energy and, if not installed and used in accordance with the instruction manual, may cause harmful interference to radio communications. Operation of this equipment in a residential area is likely to cause harmful interference in which case the user will be required to correct the interference at his own expense.

#### **EMC Performance of Cables and Connectors**

Grass Valley products are designed to meet or exceed the requirements of the appropriate European EMC standards. In order to achieve this performance in real installations it is essential to use cables and connectors with good EMC characteristics.

All signal connections (including remote control connections) shall be made with screened cables terminated in connectors having a metal shell. The cable screen shall have a largearea contact with the metal shell.

#### **SIGNAL/DATA PORTS**

For unconnected signal/data ports on the unit, fit shielding covers. For example, fit EMI blanking covers to SFP+ type ports; and fit 75  $\Omega$  RF terminators to BNC type ports.

#### **COAXIAL CABLES**

Coaxial cables connections (particularly serial digital video connections) shall be made with high-quality double-screened coaxial cables such as Belden 8281 or BBC type PSF1/2M, Belden 1694A (for 3Gbps), and Belden 4794A (for 12Gbps).

#### **D-TYPE CONNECTORS**

D-type connectors shall have metal shells making good RF contact with the cable screen. Connectors having "dimples" which improve the contact between the plug and socket shells, are recommended.

Notices

# **Table of Contents**

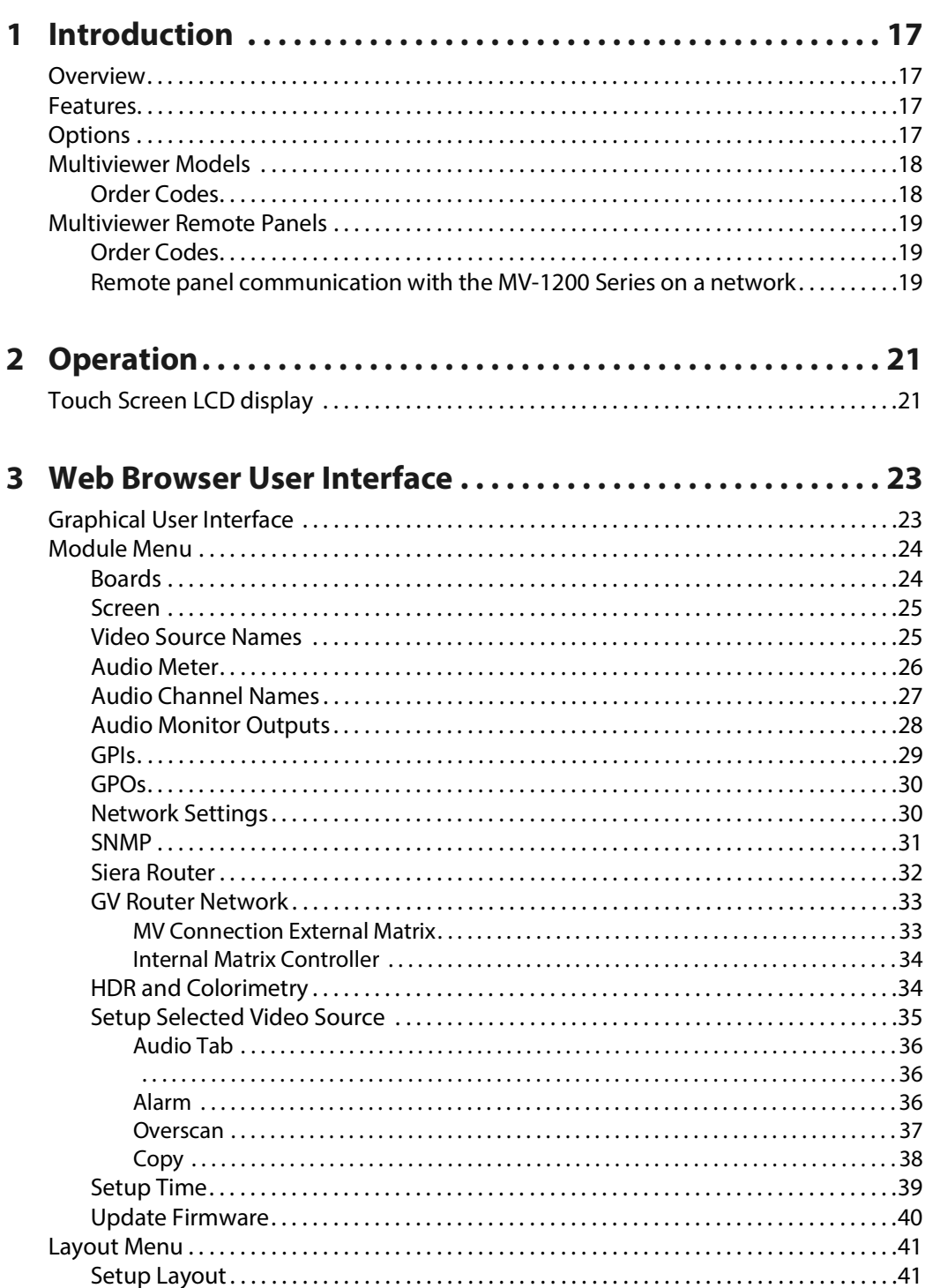

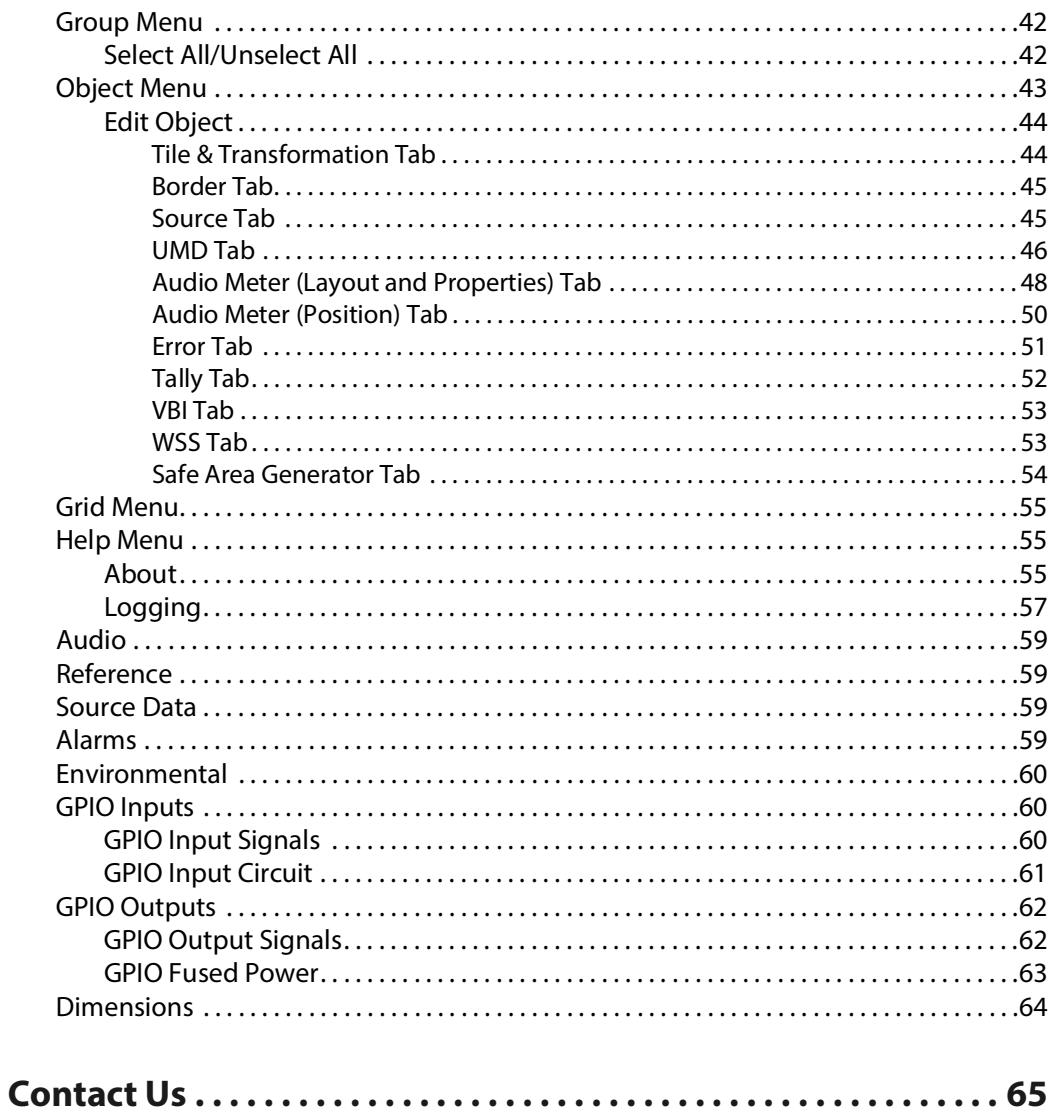

# **Introduction 1**

## <span id="page-16-1"></span><span id="page-16-0"></span>**Overview**

The MV-1216 and MV-1232 Standalone Multiviewers are fully-featured broadcast-quality multiviewers in 1RU format with up to 3G SDI inputs as standard, with the option for 12G SDI inputs.

#### <span id="page-16-2"></span>**Features**

- For 2K FHD operation up to 4 Independent outputs are supported with simultaneous SDI and HDMI outputs at 3G-SDI FHD50/59/60 resolution.
- For 4K UHD operation up to 2 independent outputs are supported with simultaneous QL-4x3G- SDI and HDMI outputs at UHD50/59/60 resolution.
- 16 or 32 inputs up to 3G-SDI FHD50/59/60 resolution.
- Input SW option to support up to 12G-SDI UHD50/59/60 resolution.
- Sources can be displayed on any output screen with arbitrary size and location.
- Sources may be duplicated in the same location without consuming additional scaler resources.
- Power supplies with IEC inlets are hot-swappable and power sharing. Intelligent power supply modules are continuously logged for status, temperature and efficiency.
- Quiet low-noise fans adapt to frame temperature.
- Remote control over ethernet via an integrated HTML5 browser.
- A long-life colour touch screen LCD displays MV and source status and can be used for local control.

## <span id="page-16-3"></span>**Options**

- Second smart-PSU module to support dual-redundancy operation
- MV-1200 Series remote control panel

## <span id="page-17-0"></span>**Multiviewer Models**

## <span id="page-17-1"></span>**Order Codes**

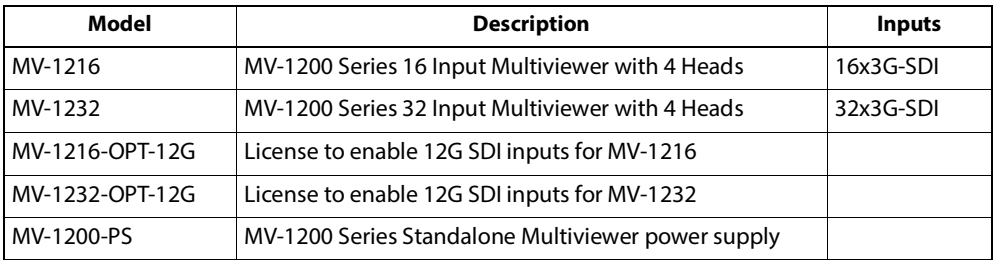

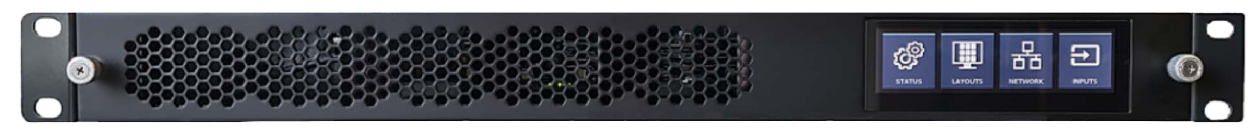

Fig. 1-1: Front View (All Models)

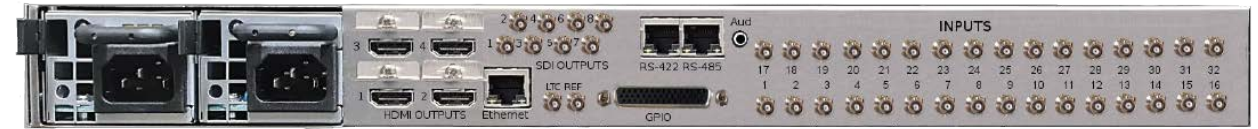

Fig. 1-2: Rear View (MV-1216)

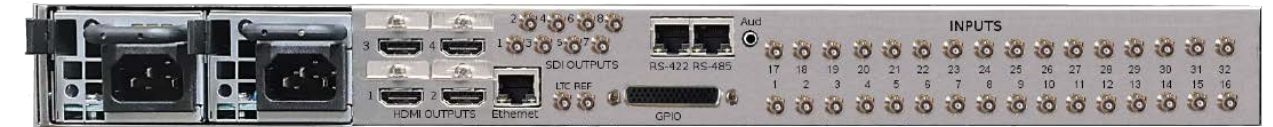

Fig. 1-3: Rear View (MV-1232)

## <span id="page-18-0"></span>**Multiviewer Remote Panels**

## <span id="page-18-1"></span>**Order Codes**

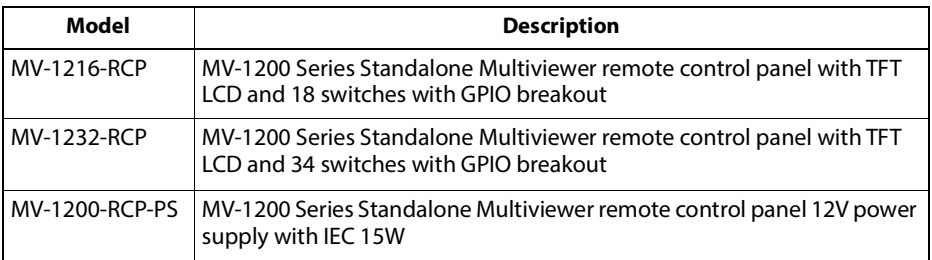

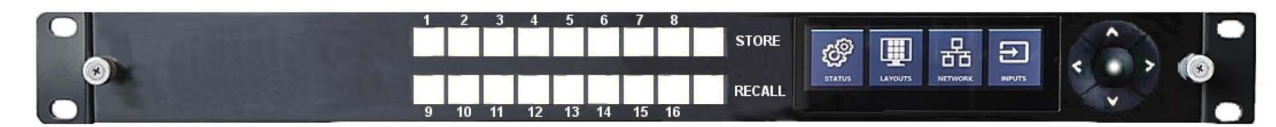

Fig. 1-4: Front View (MV-1216-RCP)

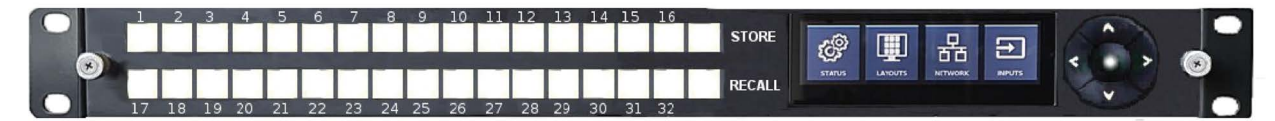

Fig. 1-5: Front View (MV-1232-RCP)

#### <span id="page-18-2"></span>**Remote panel communication with the MV-1200 Series on a network**

The MV-1200 Series' browser GUI provides a page for discovering remotes available on the network, which MV-1200 Series each one is assigned to (if any), and the ability to assign one or more of these remotes to the MV-1200 Series.

The TFT on the remote has similar menus to the MV-1200 Series' TFT where applicable - e.g. for displaying the status and selecting layouts.

Each hard button can be assigned to selecting a layout or triggering a timer, and the configuration for doing this is done from the MV-1200 Series' GUI.

The GPI inputs serve the same purpose, and again are configured from the MV-1200 Series' GUI, as are the GPI outputs which can be assigned to specific alarms.

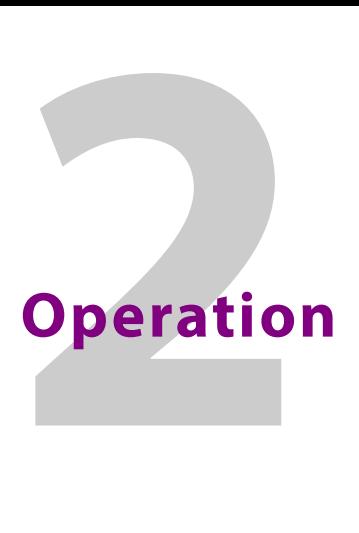

## <span id="page-20-1"></span><span id="page-20-0"></span>**Touch Screen LCD display**

Though control and monitoring of a frame will primarily be via the browser GUI, the front panel LCD display can provide a quick way of checking the frame status.

Network settings can be modified and layouts can be recalled from here.

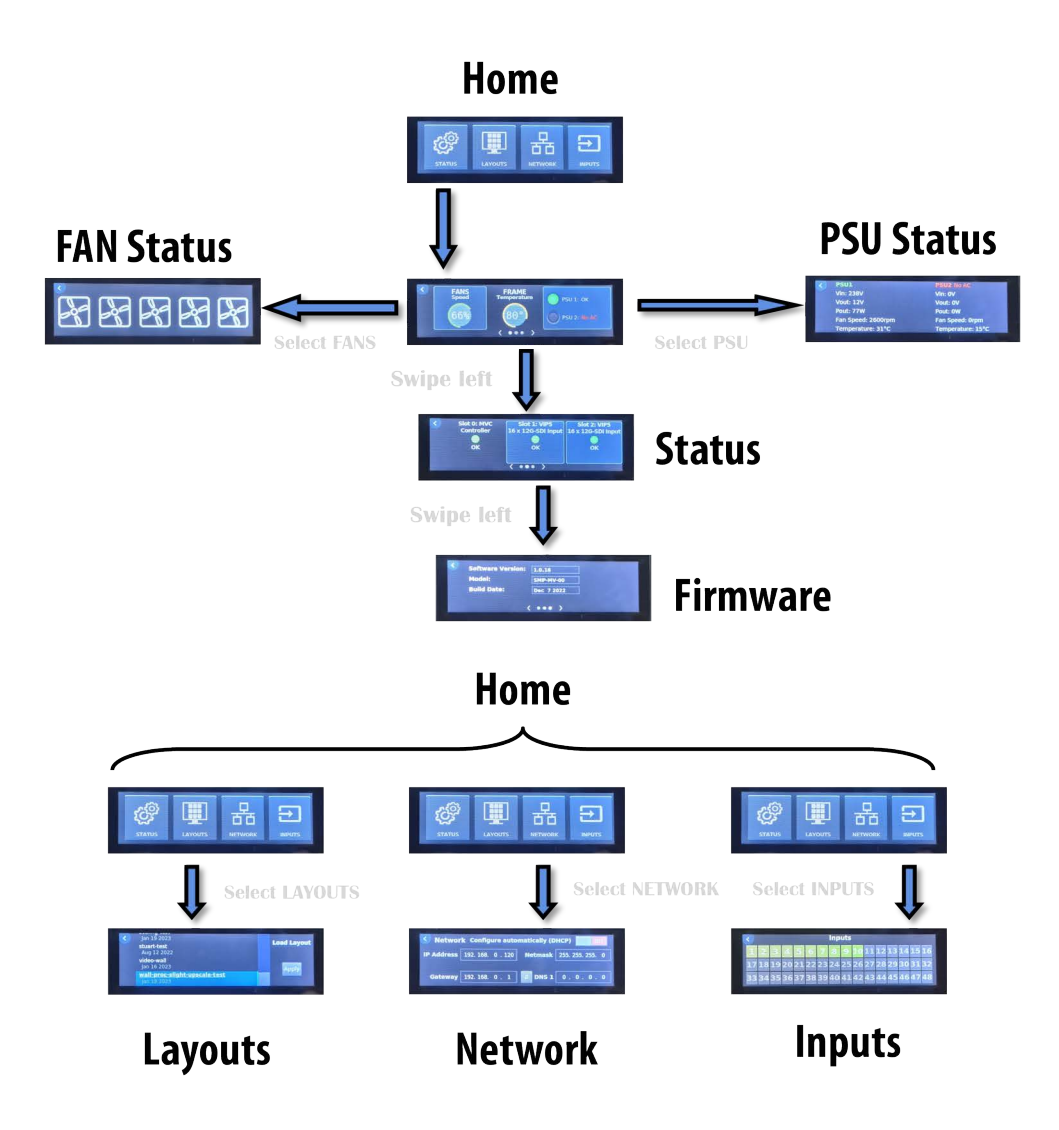

# **Web Browser User Interface**

## <span id="page-22-1"></span><span id="page-22-0"></span>**Graphical User Interface**

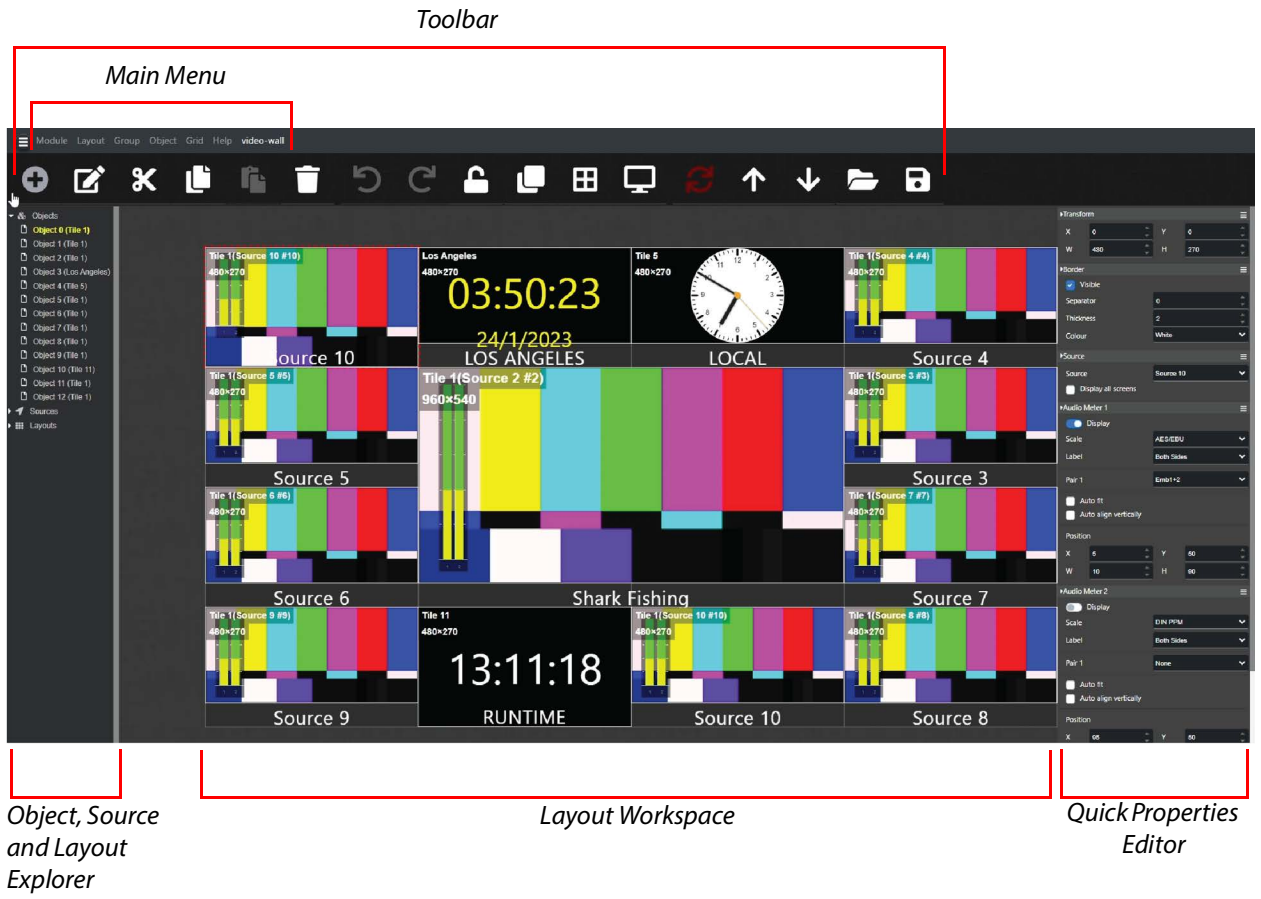

Fig. 3-1: MV-1200 Series Web Browser User Interface

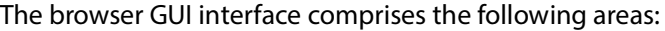

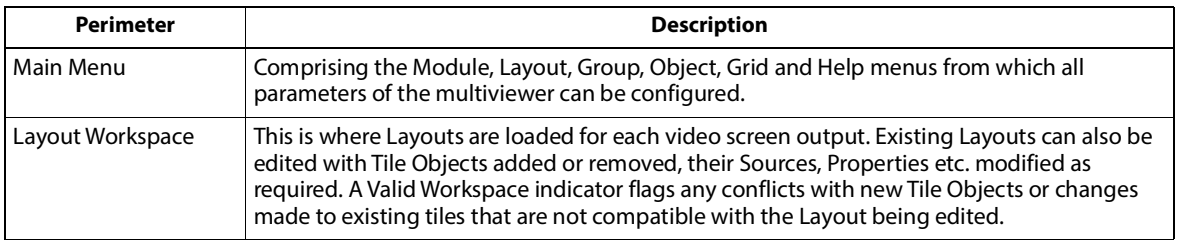

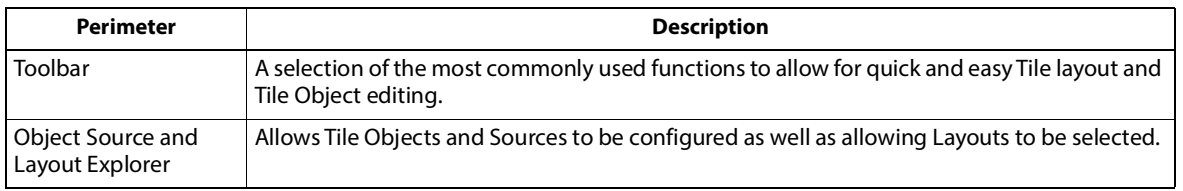

## <span id="page-23-0"></span>**Module Menu**

#### <span id="page-23-1"></span>**Boards**

This menu provides a clear overview of video processing card allocations. To access information about occupied slots by VIP5 video processing cards;

1 Navigate to **Module > Setup Module > Boards**

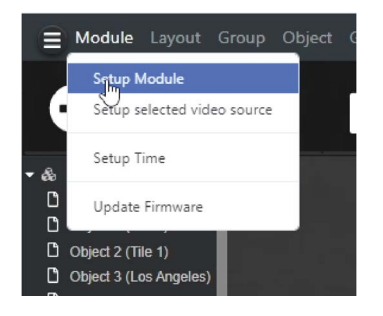

2 Click **"Save changes"** button to apply any modifications made or click **"Cancel"** button to discard changes and revert to the previous state.

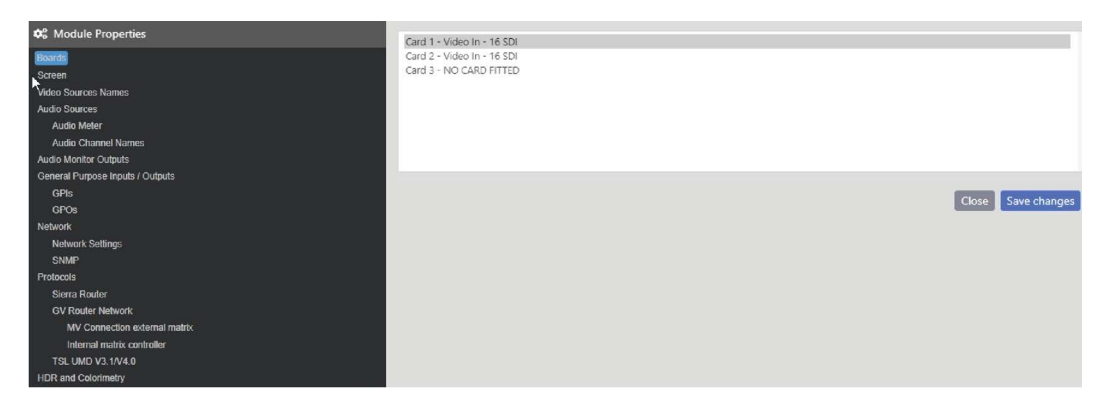

#### <span id="page-24-0"></span>**Screen**

This menu displays the current screen resolution. To view the current screen resolution, navigate to **Module > Setup Module > Screen.**

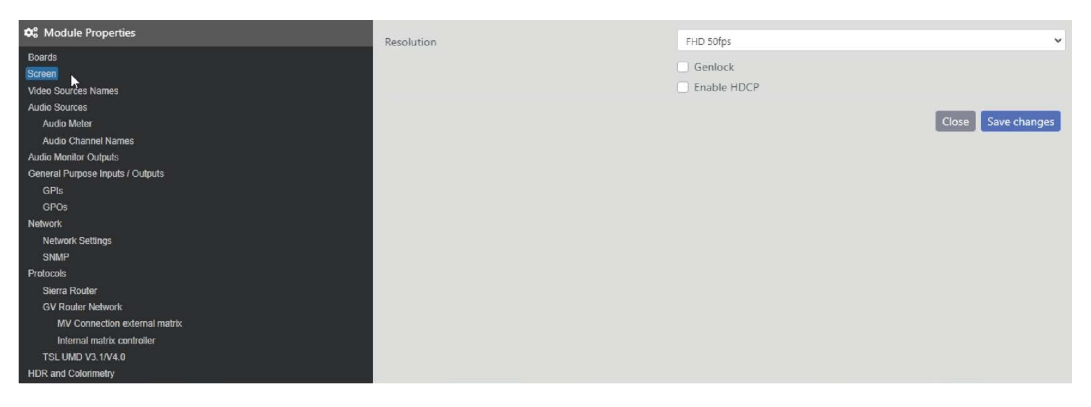

Click on the checkboxes to unable or disable Genlock and HDCP.

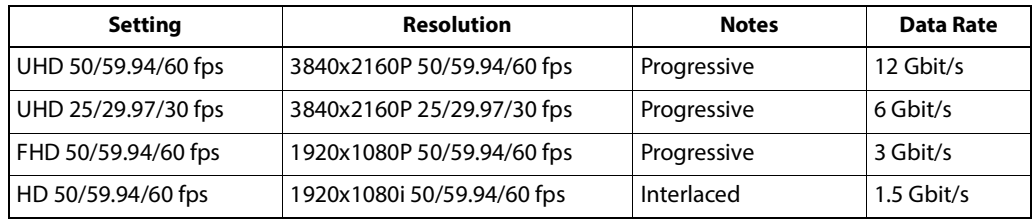

#### <span id="page-24-1"></span>**Video Source Names**

Navigate to **Module > Setup Module > Video Source Names** to enable the naming of sources.

#### Note + ☞ **Note**

Default Source Names are same as Source ID i.e. Source 1, Source 2 etc.

Source names are not labels that get transferred to UMDs, they are simply user names to assist with identifying Sources within the browser control interface

Source names can be used to set the TSL Display address when using the TSL protocol for controlling UMDs and tallies (see TSL Protocol).

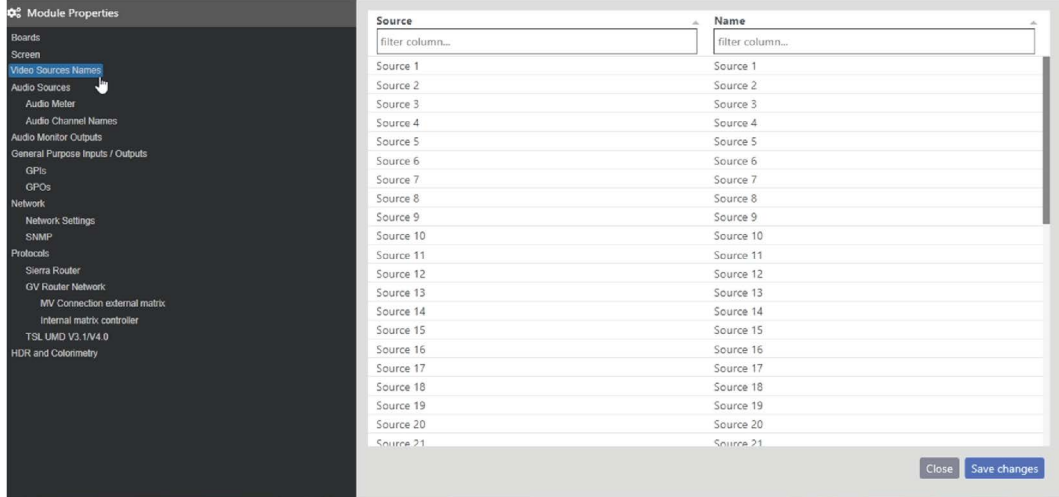

## <span id="page-25-0"></span>**Audio Meter**

This menu displays the audio meter. To view audio meter, navigate to **Module** > **Setup Module** > **Audio Sources** > **Audio Meter**

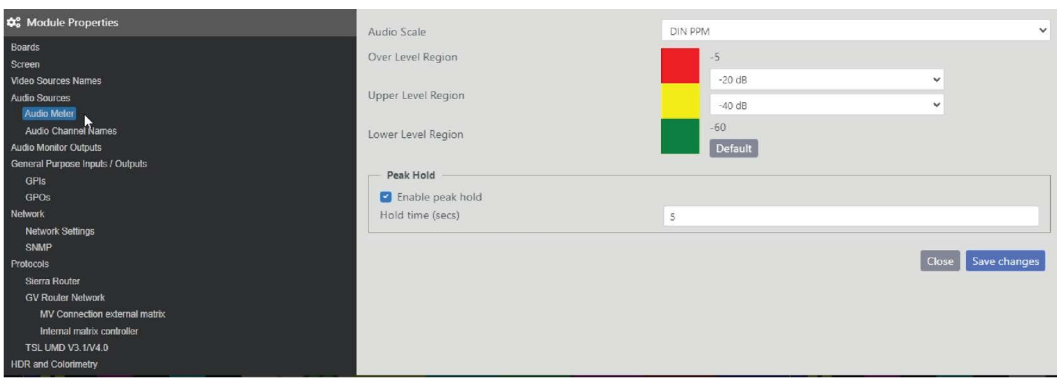

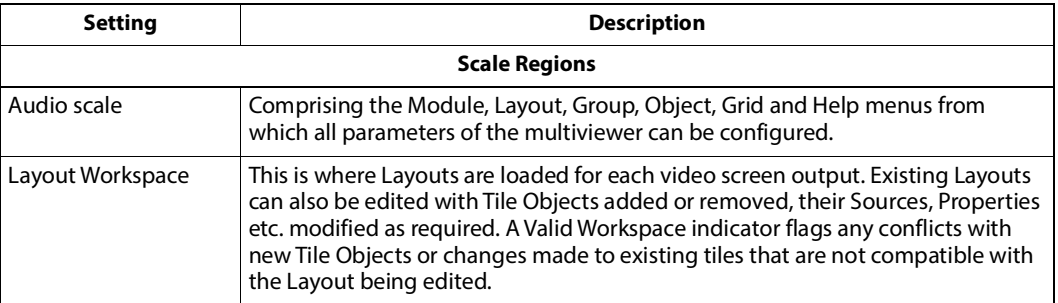

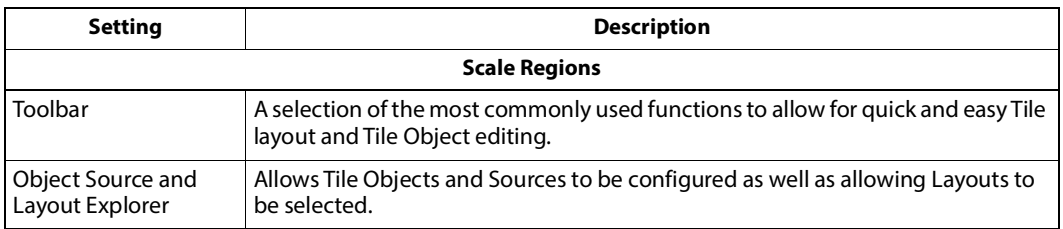

## <span id="page-26-0"></span>**Audio Channel Names**

This menu enables Audio Sources to be named. To view Audio Channel Names screen, navigate to **Module** > **Setup Module** > **Audio Sources** > **Audio Channel Names**

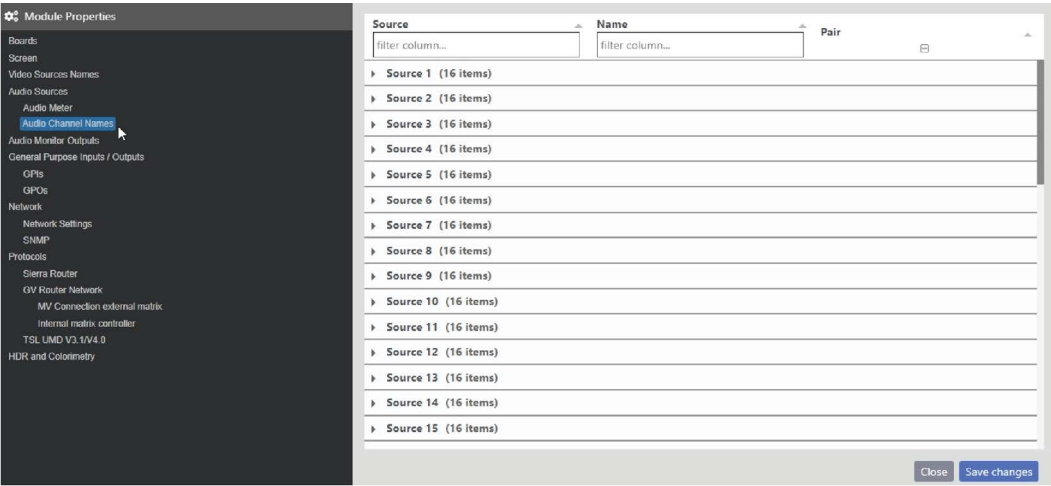

#### Note + ☞ **Note**

Names can be assigned to each audio channel. Names entered here will be displayed below the meter bars if the labelling for the meter is set to Text in the Edit Object Properties of the tile that the meter is in.

## <span id="page-27-0"></span>**Audio Monitor Outputs**

This menu displays the audio meter. To view audio meter, navigate to **Module** > **Setup Module** > **Audio Sources** > **Audio Monitor Output.**

In The Stereo Monitor Out section, the Input SDI source and Stereo Pair can be assigned to the audio jack output.

In the SDI/HDMI out 1/2/3/4 embedded section, the Input SDI source and Stereo Pair can be assigned to the HDMI and SDI embedded outputs.

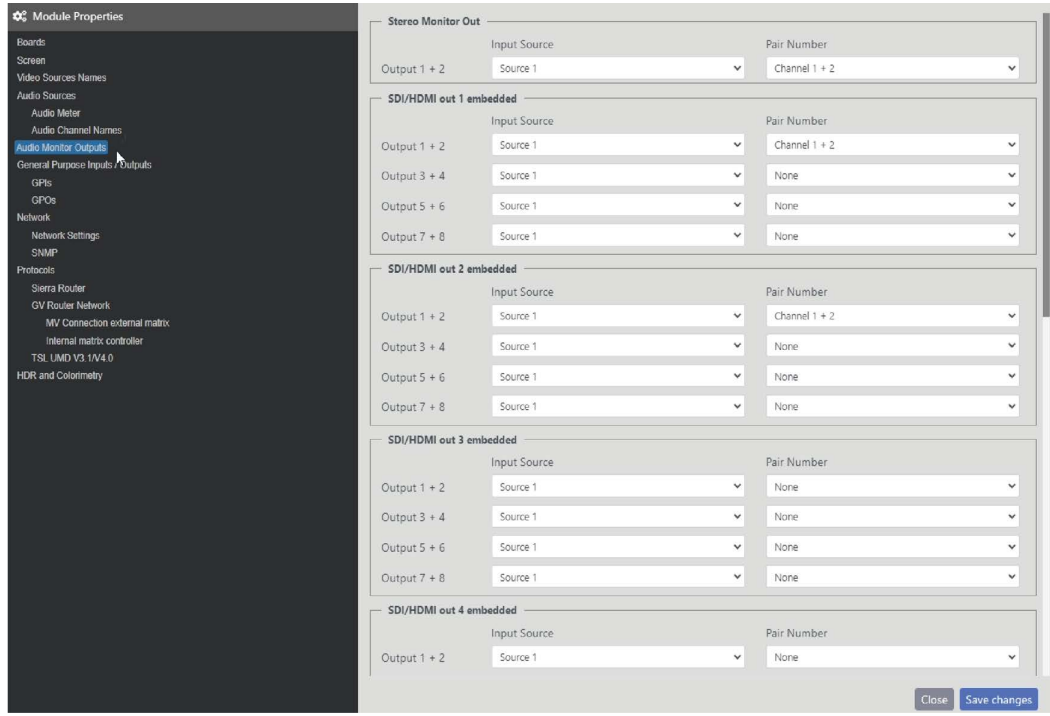

#### <span id="page-28-0"></span>**GPIs**

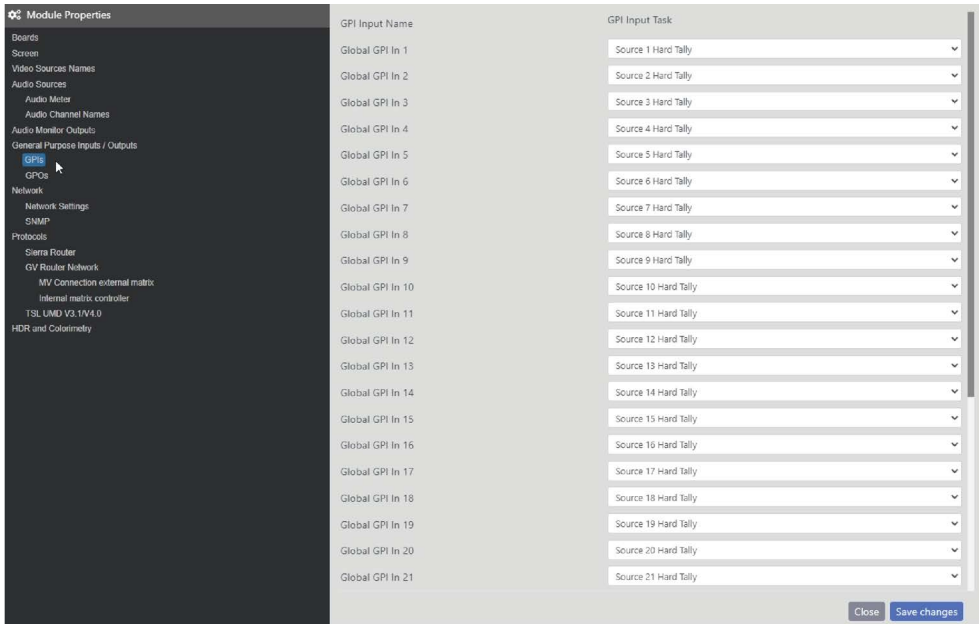

This menu displays the GPI Input task. To view GPI input, navigate to **Module** > **Setup Module** > **General Purpose Inputs / Outputs**> **GPIs**

Assigns the task to execute on each Global or Video GPI in when activated.

Source X Hard Tally: turns on/off the tally relating to the Source in tiles that have the tally configured as Hardware, reference Chromatec document: Tally Configuration for more details on how to configure a tally.

For example, if Global GPI In 1 is configured for Source 2 Hard Tally and a tile that uses Source 2 has its tally Left-right sources set to Hardware 1 - Software 1 then the left tally in that tile will turn on when GPI In 1 is closed, off when GPI In 1 is open. If the tile has its tally set to Hardware 1 - Hardware 1 then both tallies will be controlled by Global GPI IN 1.

Timer x trigger: Multiple GPI inputs can be configured to control the resetting, pausing and resumption of timers, see Timer properties for more detail.

Global GPIs are located on the rear GPIO connector which has 32 GPI Inputs and 8 GPO outputs.

#### <span id="page-29-0"></span>**GPOs**

This menu displays the GPO Output task. To view GPO output, navigate to **Module** > **Setup Module** > **General Purpose Inputs / Outputs**> **GPOs**

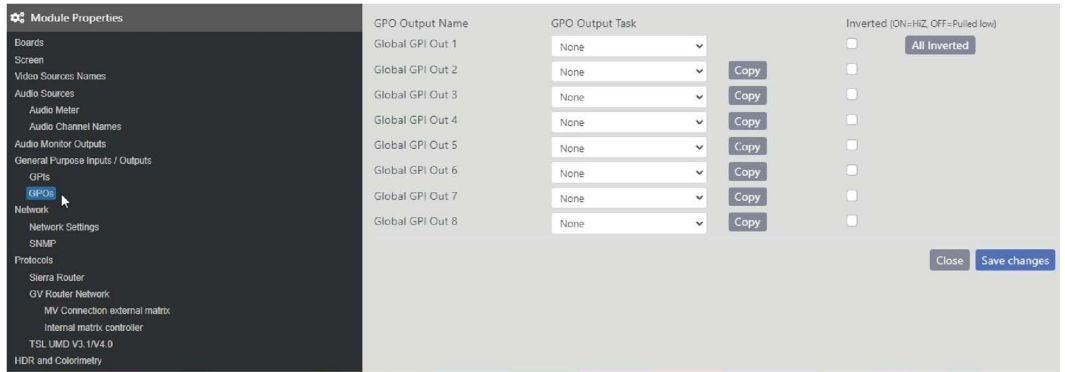

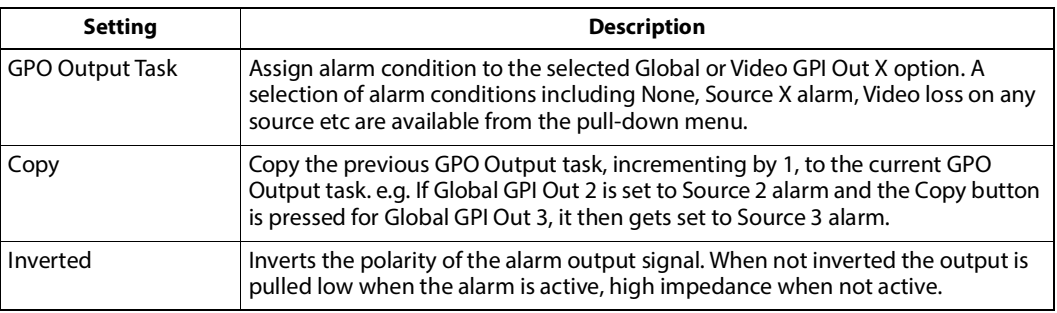

## <span id="page-29-1"></span>**Network Settings**

This menu displays the Network Settings. To view Network Settings, navigate to **Module** > **Setup Module** > **Network**> **Network Settings**

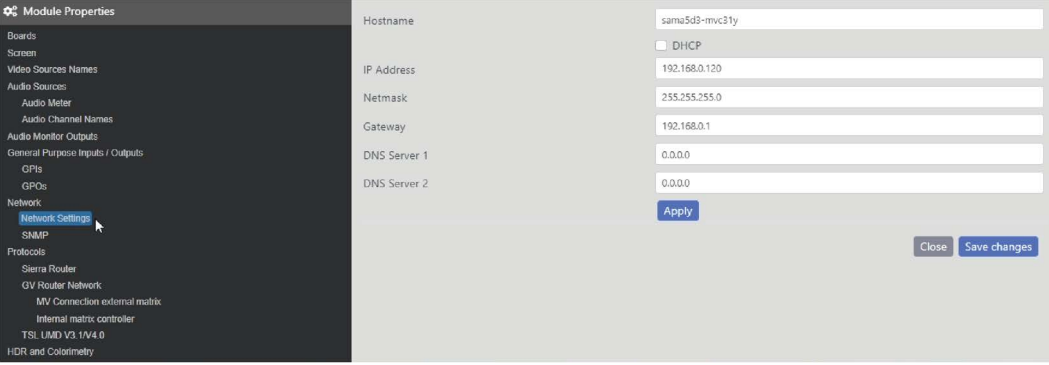

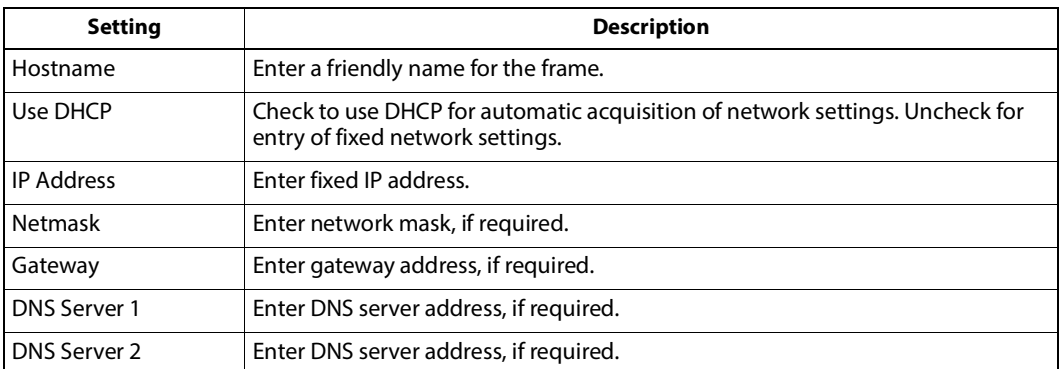

#### <span id="page-30-0"></span>**SNMP**

This menu displays the SNMP tab. To view SNMP tab, navigate to **Module** > **Setup Module** > **Network**> **SNMP**

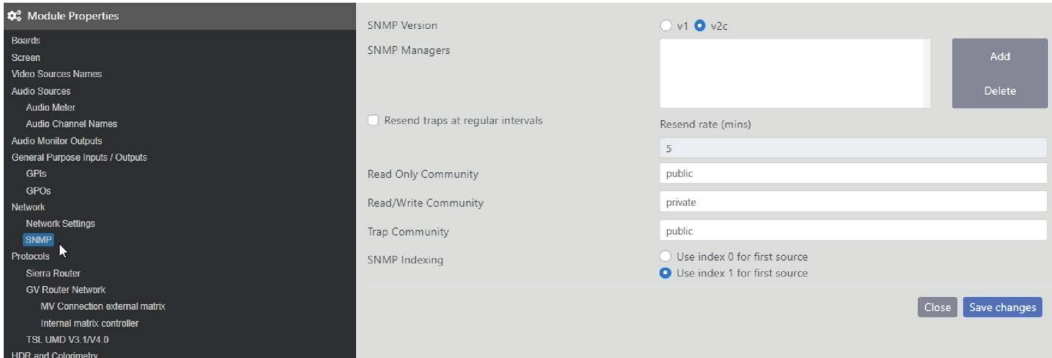

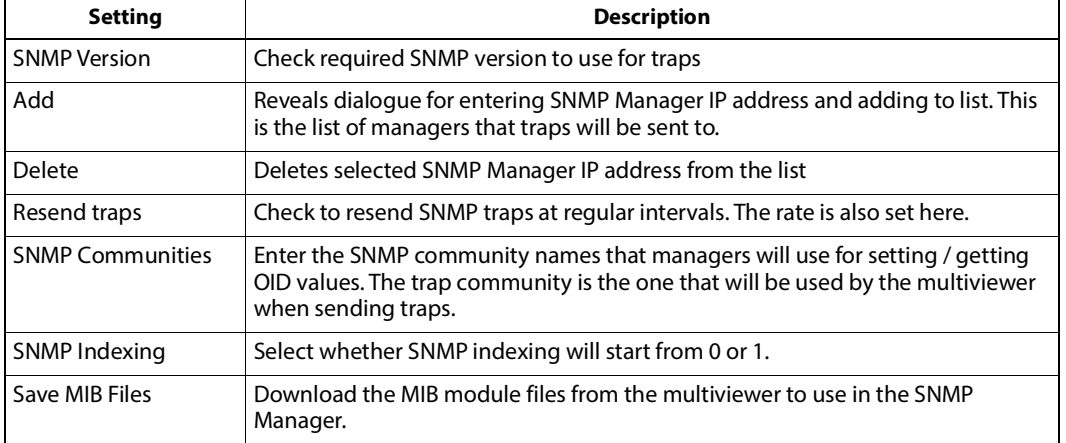

#### <span id="page-31-0"></span>**Siera Router**

This menu displays the Siera Router tab. To view Siera Router tab, navigate to **Module** > **Setup Module** > **Network**> **SNMP**

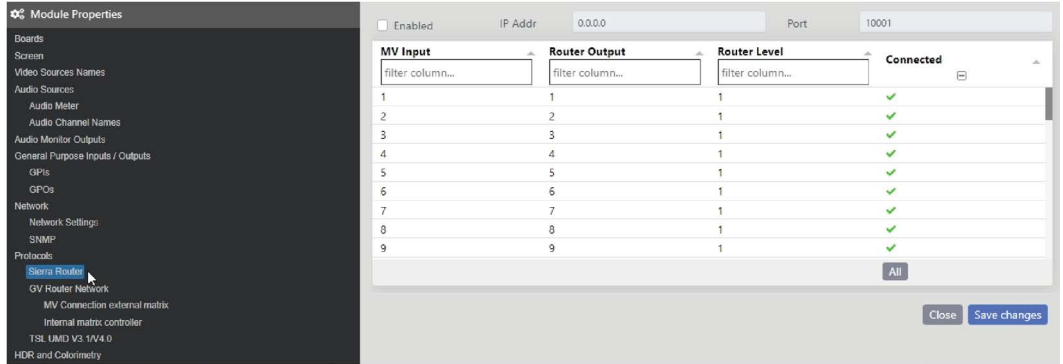

This allows the physical connections between the Sierra router and the frame, and the configuration of the TCP settings of a connection to a Sierra Video Systems Router.

Once the connection to the router has been established, the first row of UMDs in each video window will acquire the applicable source names of the router according to the source that is feeding the destinations connected to the multiviewer.

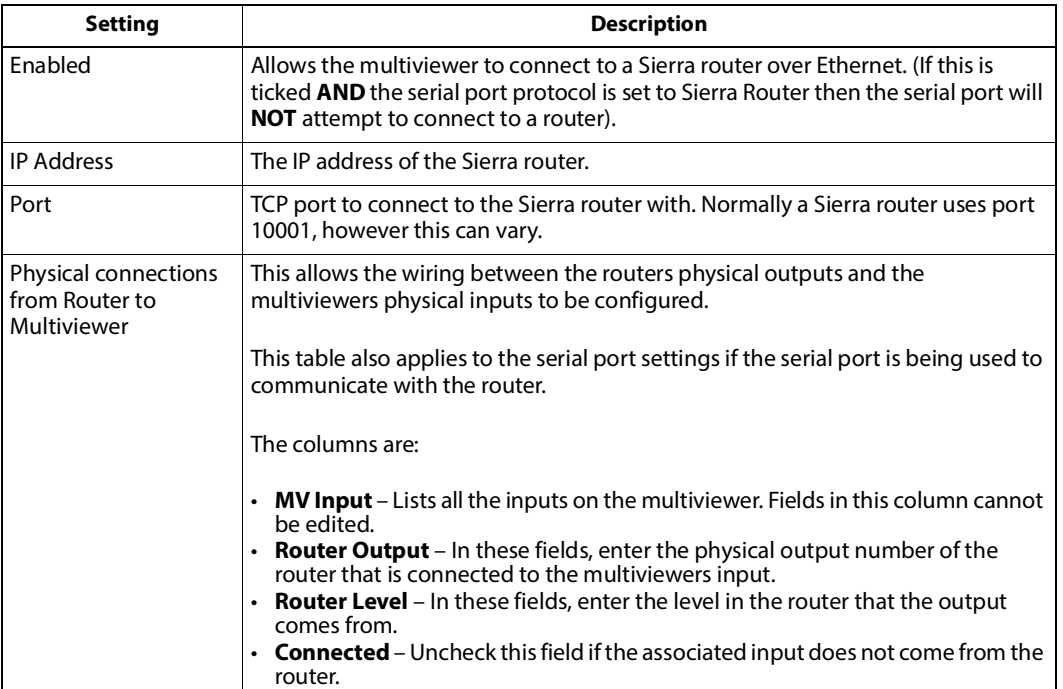

As cross-points are changed in the router, the UMDs will be updated.

## <span id="page-32-0"></span>**GV Router Network**

<span id="page-32-1"></span>**MV Connection External Matrix**

This menu displays the MV Connection External Matrix tab. To view MV Connection External Matrix tab, navigate to **Module** > **Setup Module** > **Protocol** > **GV Router Network** > **MV Connection External Matrix**

This is for configuring the IP connections to GV router controllers, and the physical connections from GV routers to the frame. When communication with a GV router is established, the first row of UMDs in each video window will acquire the applicable source names of the router according to the source that is feeding the destinations connect-ed to the multiviewer. As cross-points are changed in the router, the UMDs will be updated.

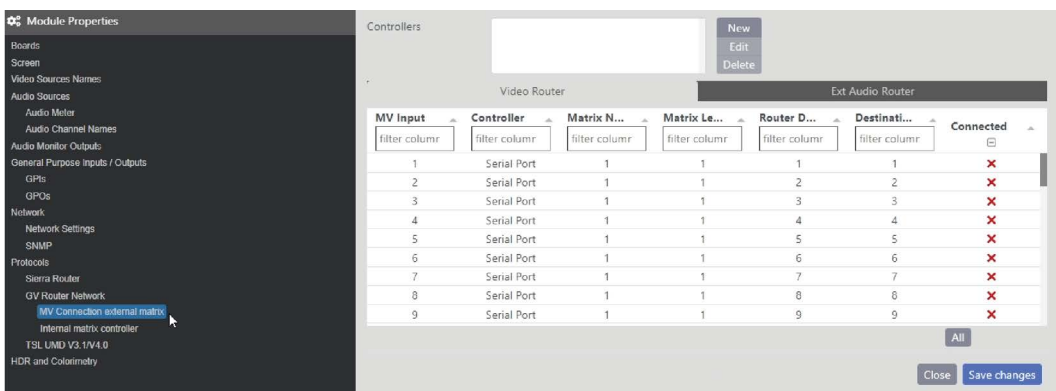

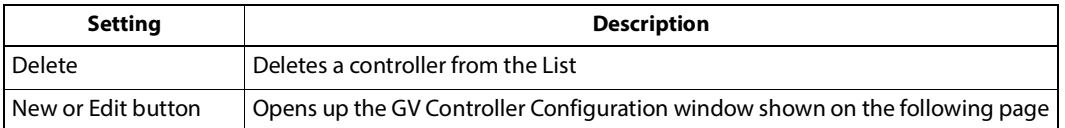

#### <span id="page-33-0"></span>**Internal Matrix Controller**

This menu displays the MV Connection External Matrix tab. To view Internal Matrix Controller tab, navigate to **Module** > **Setup Module** > **Protocol** > **GV Router Network** > **Internal Matrix Controller**

Generally this is more appropriate for frames with a router since it allows a GV controller to configure the router, but it can also be used to set source names (UMDs). Set the TCP port number(s) for the applicable GV SW-P-08 / SW-P-02 protocol being used here.

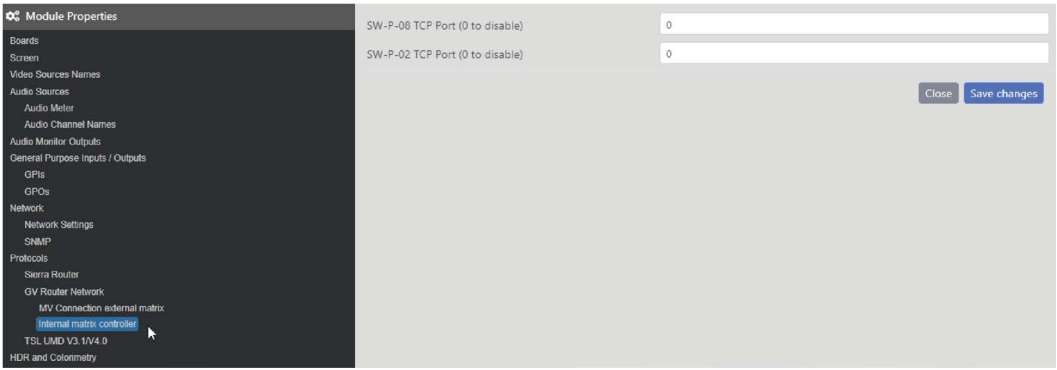

#### <span id="page-33-1"></span>**HDR and Colorimetry**

This menu displays the HDR and Colorimetry tab. To view HDR and Colorimetry tab, navigate to **Module** > **Setup Module** > **HDR and Colorimetry**

This assumes that all inputs are the same colorimetry standard and the displays attach use a different standard and some transformation needs to be done (e.g. HDR BT.2100 inputs are being displayed on a SDR BT.2020 monitor). Only the gamma gets adjusted, so the transformation is not as accurate as 3D matrix transformation.

Generally, BT.709 is the colorimetry used in 2K HD SDR, BT.2020 is used in 4K HD SDR, and BT.2100 is used in HLG HDR.

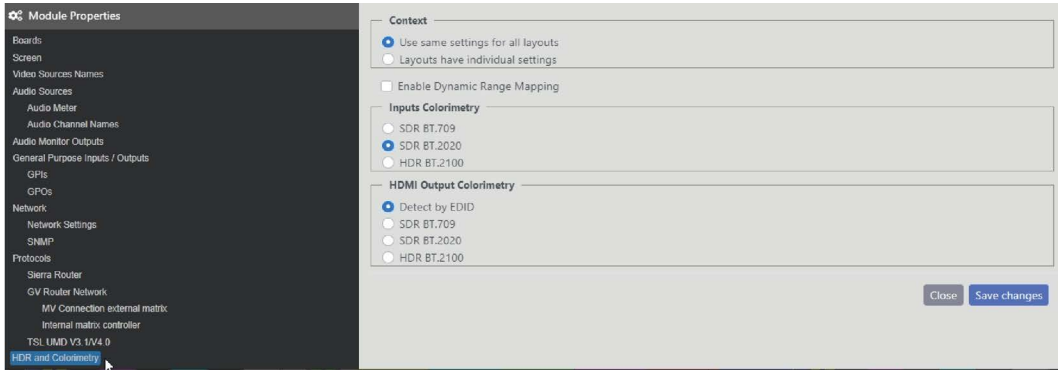

## <span id="page-34-0"></span>**Setup Selected Video Source**

This menu allows user to setup selected video source. Navigate to **Module** > **Setup Selected Video Source**

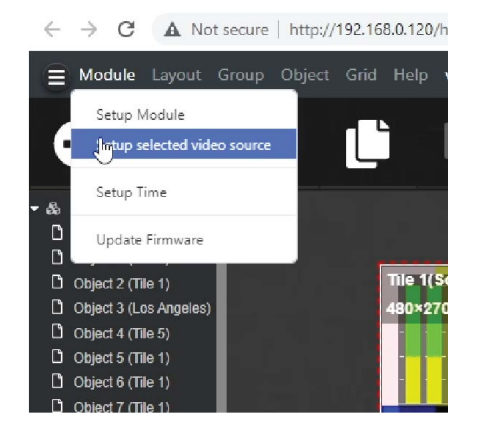

#### <span id="page-35-0"></span>**Audio Tab**

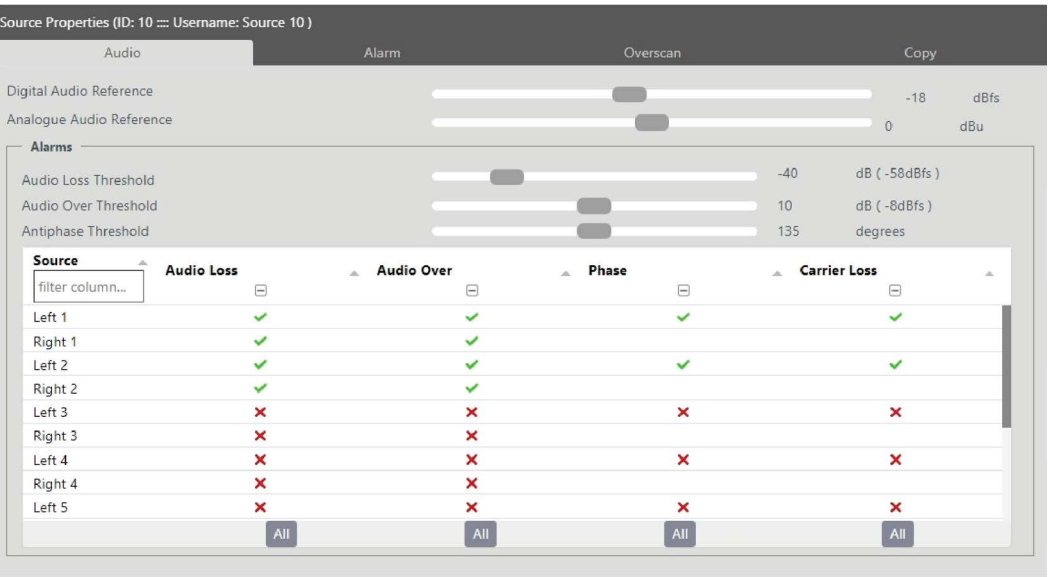

<span id="page-35-1"></span>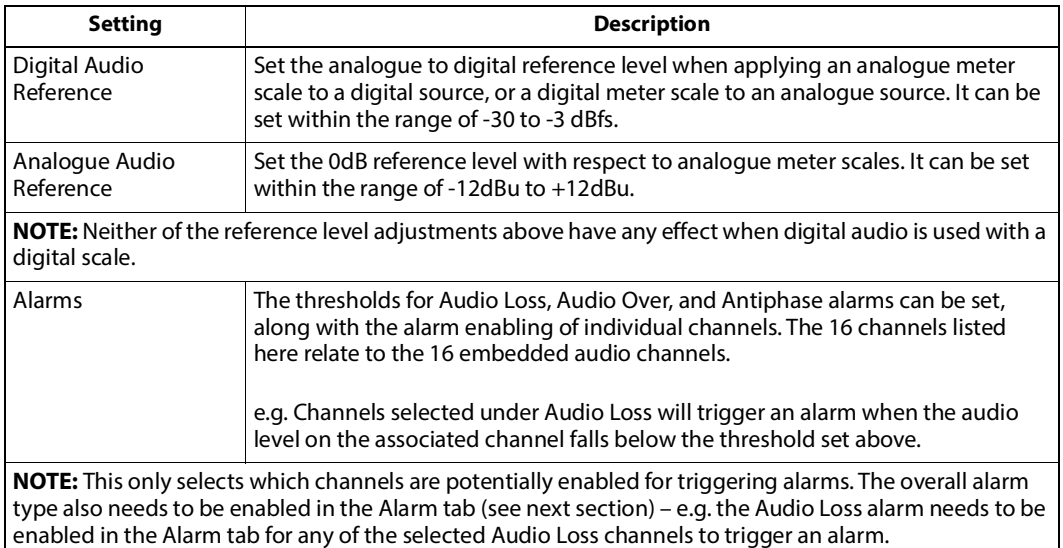

#### <span id="page-35-2"></span>**Alarm**

The properties section allows each alarm to be set individually for onset and auto-clear delay, logging status and visibility in objects and lists.

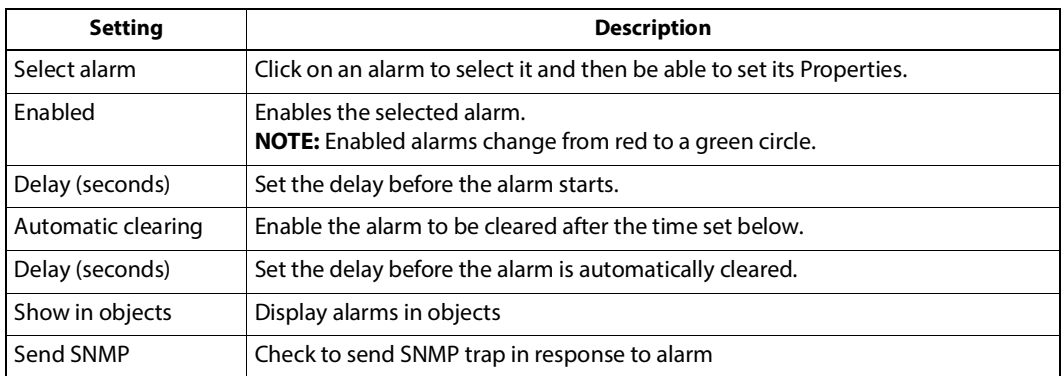

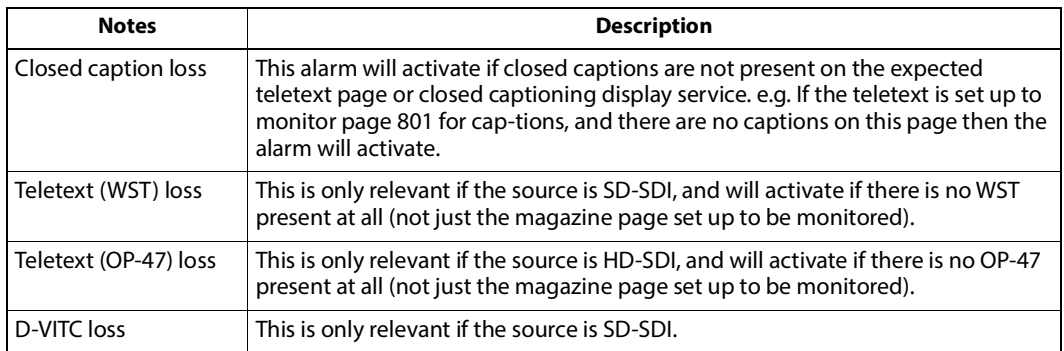

#### <span id="page-36-0"></span>**Overscan**

The Overscan tab allows adjustments to the amount of the image that is viewed in a tile when overscan is enabled within that tile. Each source can be individually adjusted.

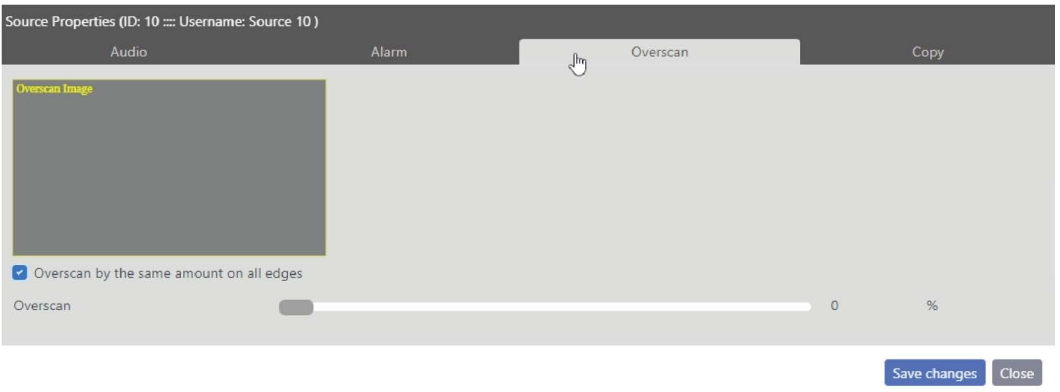

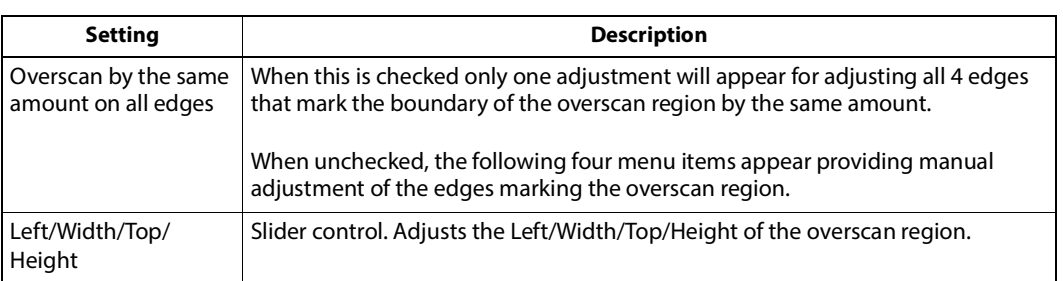

#### <span id="page-37-0"></span>**Copy**

The Copy tab allows Audio, Alarm and Overscan settings to be copied to other Sources. Multiple Sources can be selected by holding down the [Ctrl] key while clicking on the required Sources.

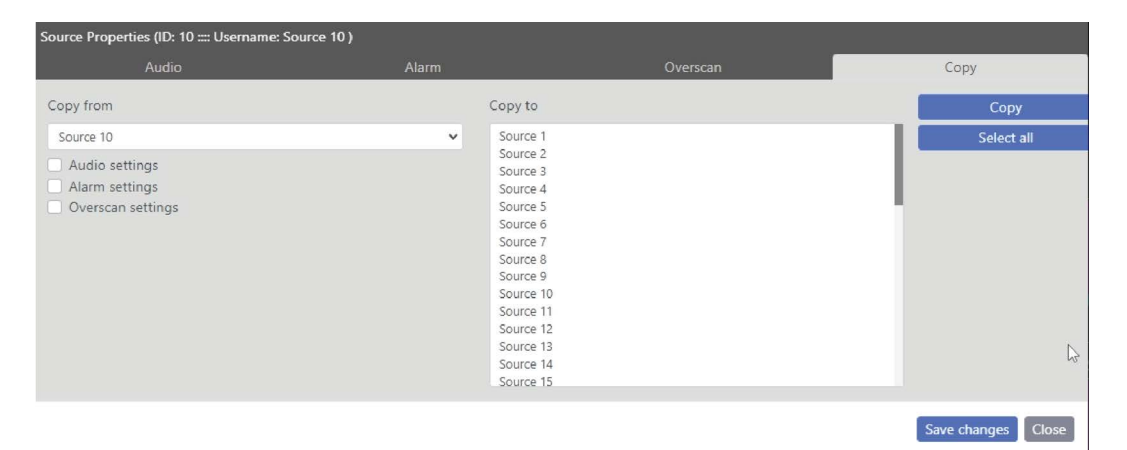

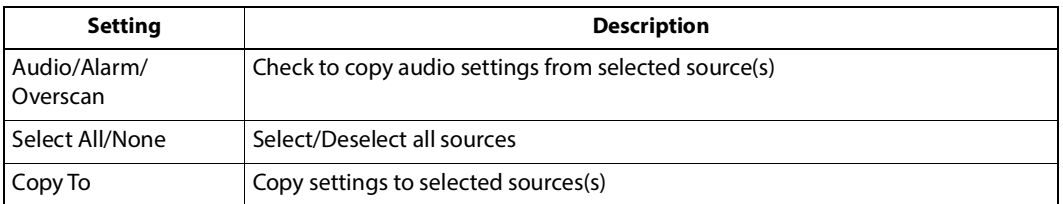

## <span id="page-38-0"></span>**Setup Time**

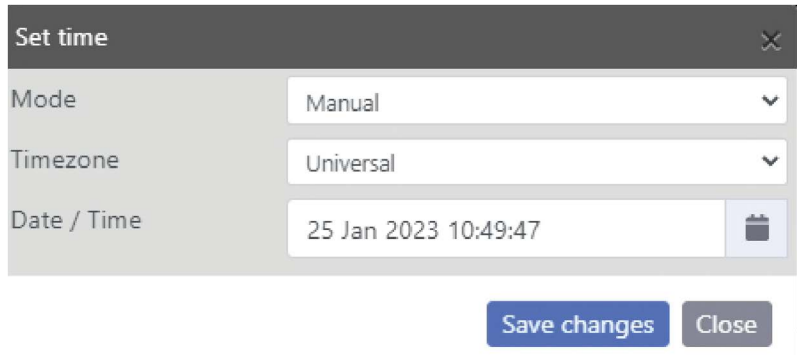

This menu allows user to setup time. Navigate to **Module** > **Setup Time**

Clock/date display data can be derived from several sources; the system clock, NTP synchronisation, LTC, or VITC from a chosen SDI input.

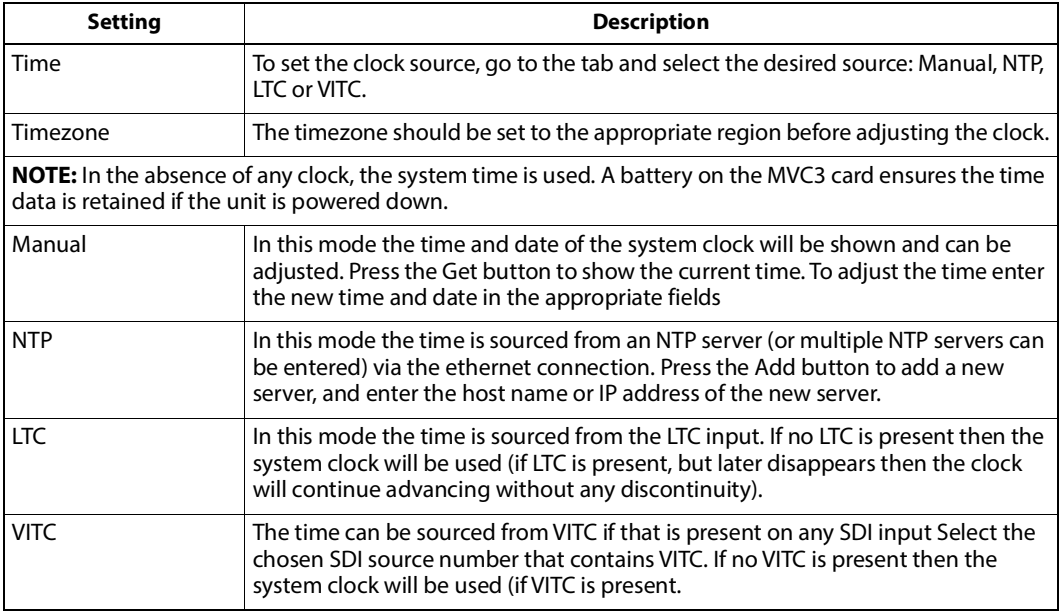

### <span id="page-39-0"></span>**Update Firmware**

This menu allows user to update firmware. Navigate to **Module** > **Update Firmware**

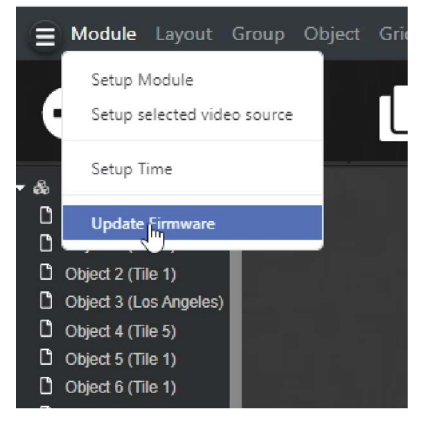

Select Choose-File to navigate to the firmware update package which has the following format, mvc3-bundle-chromatec-version.raucb

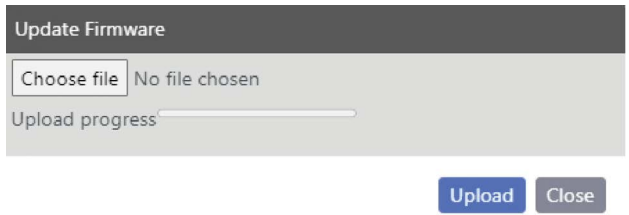

When the file has been selected click upload to begin the process. The ongoing progress of uploading and updating will be displayed and once complete the browser will reload the page.

The No-File-Chosen is an indicator that no file has been selected yet to start uploading. This will be the case when SFTP or equivalent has been used to transfer the firmware directly to the /data directory. The MV silently detects when the transfer has finished uploading and commences the firmware update automatically.

## <span id="page-40-0"></span>**Layout Menu**

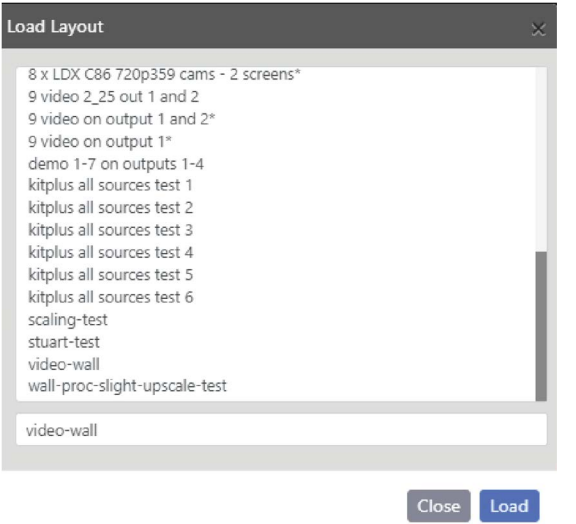

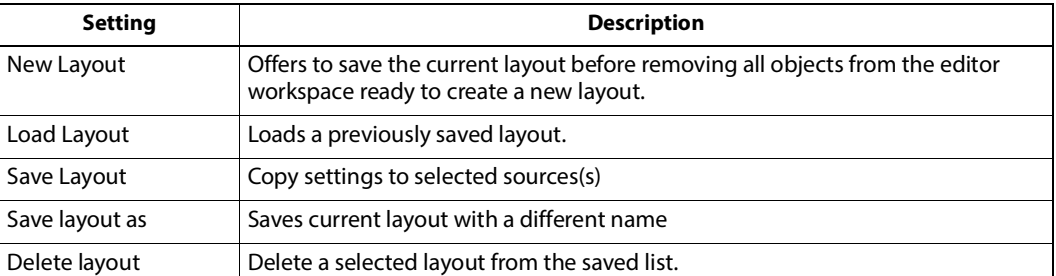

## <span id="page-40-1"></span>**Setup Layout**

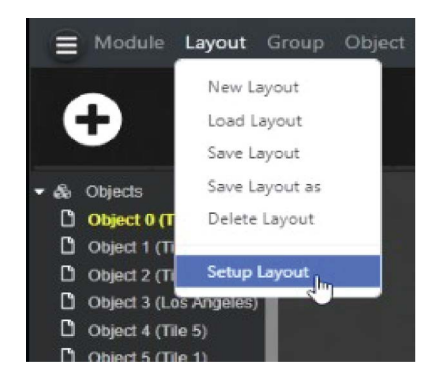

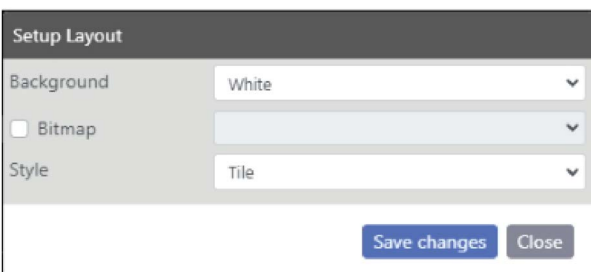

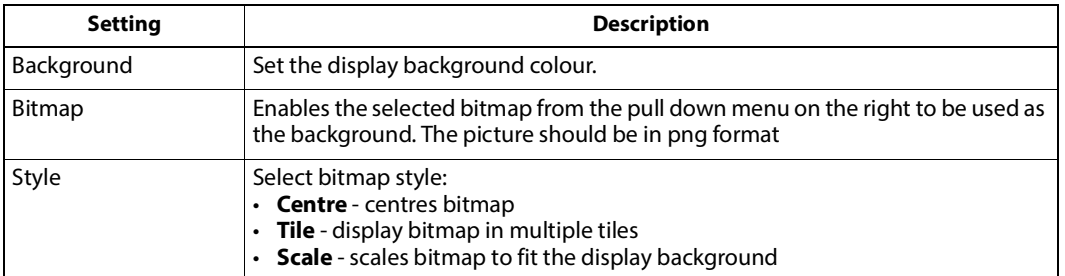

## <span id="page-41-0"></span>**Group Menu**

<span id="page-41-1"></span>**Select All/Unselect All**

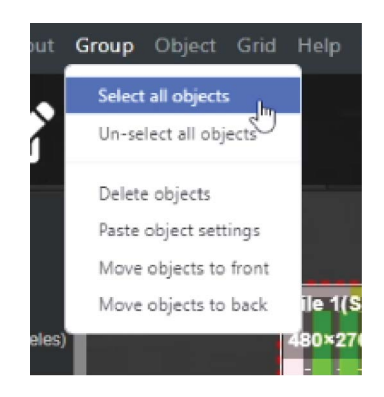

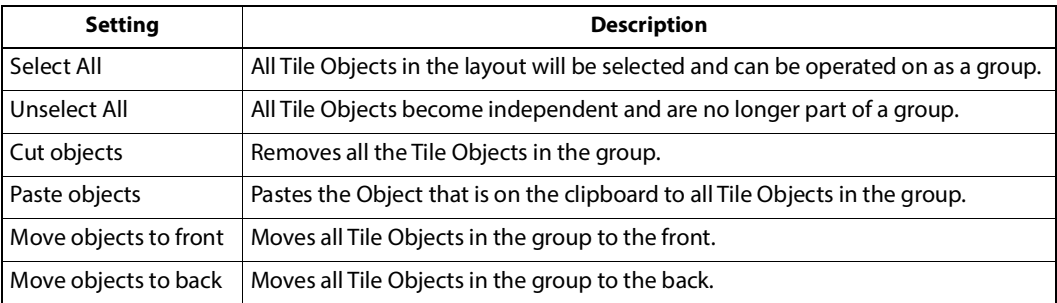

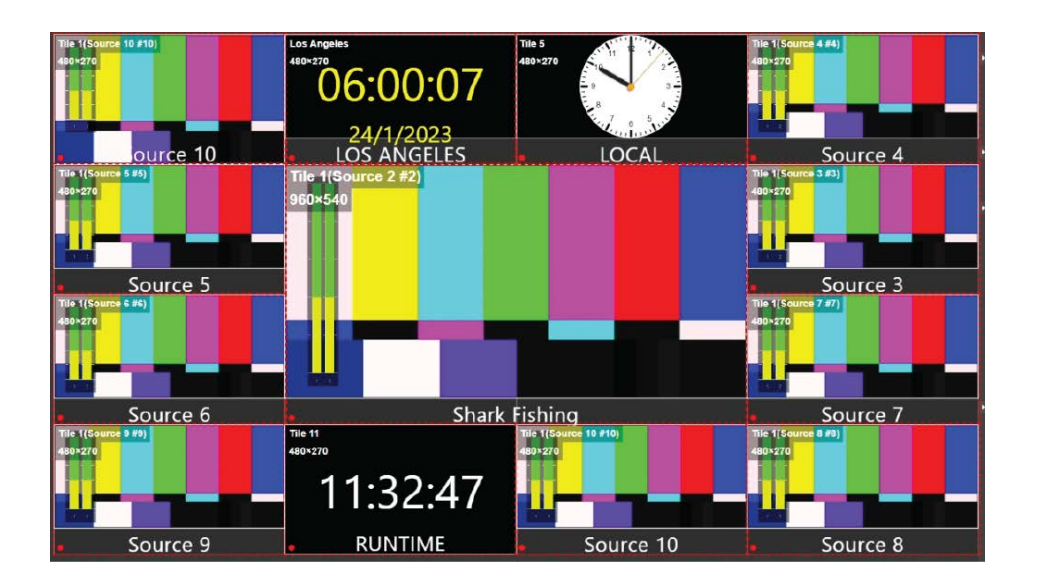

## <span id="page-42-0"></span>**Object Menu**

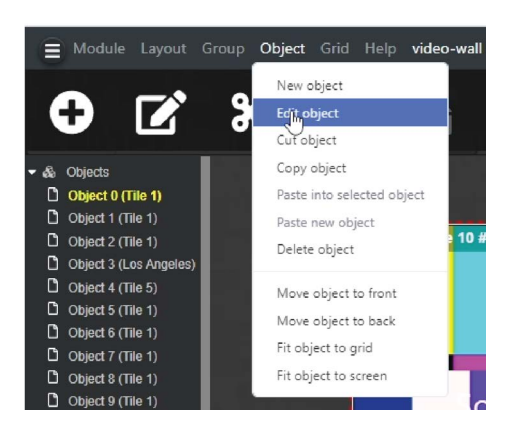

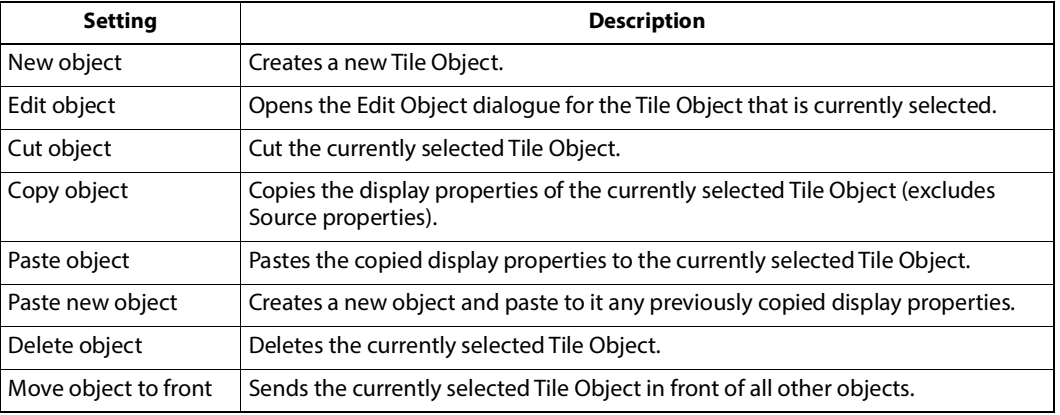

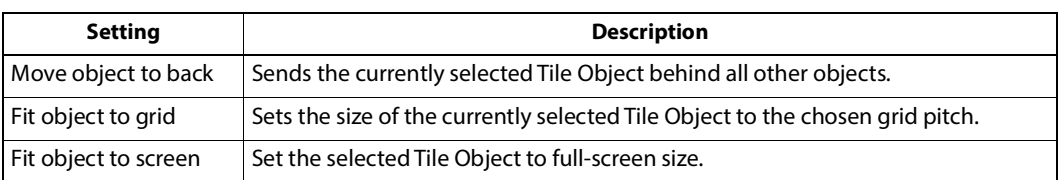

## <span id="page-43-0"></span>**Edit Object**

The Edit object menu is used to set up all the attributes of a Tile Object and can be accessed in the following ways:

- 1 From the Object menu (**Main menu > Object menu > Edit Object**).
- 2 Double clicking on the Tile Object to be edited.
- 3 Double clicking on the required Object in the Object source and explorer menu.

#### <span id="page-43-1"></span>**Tile & Transformation Tab**

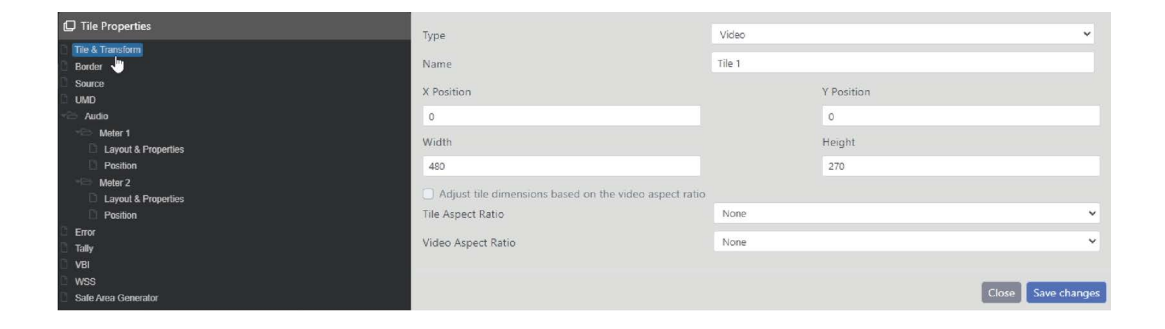

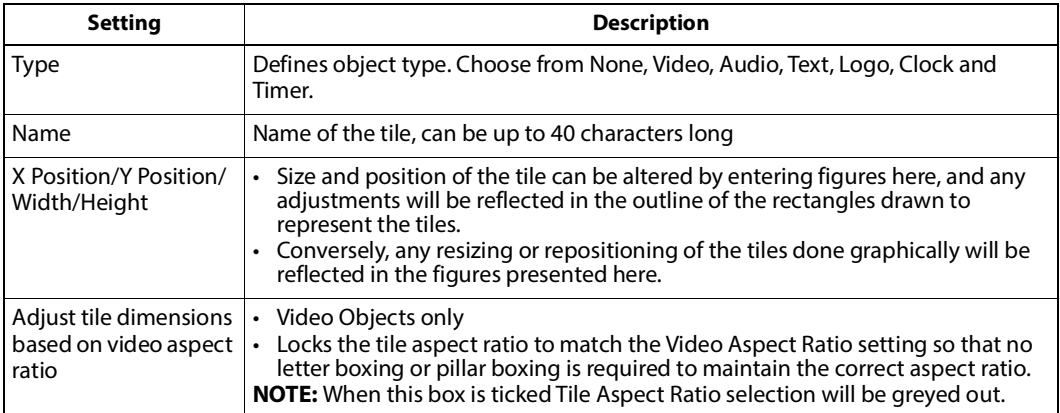

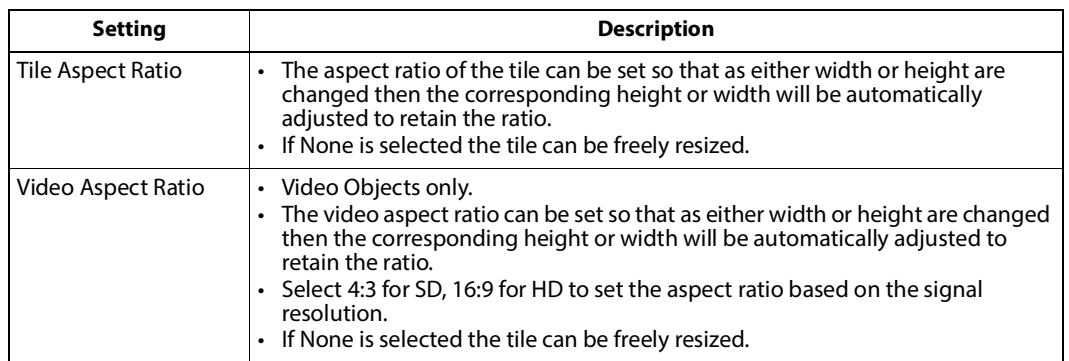

#### <span id="page-44-0"></span>**Border Tab**

The border will be displayed as a shaded area on the tile in the editor workspace.

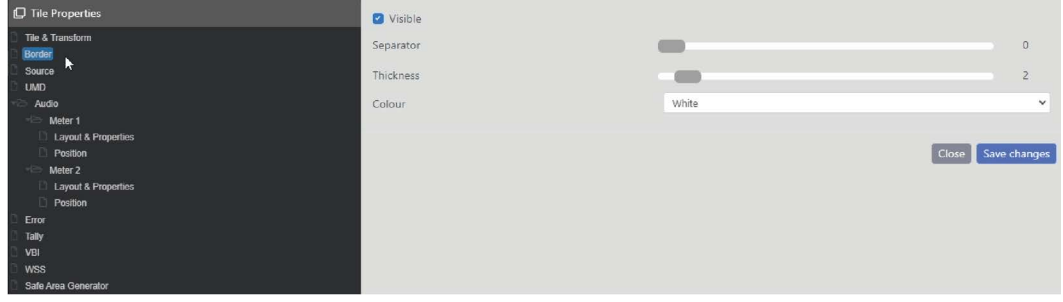

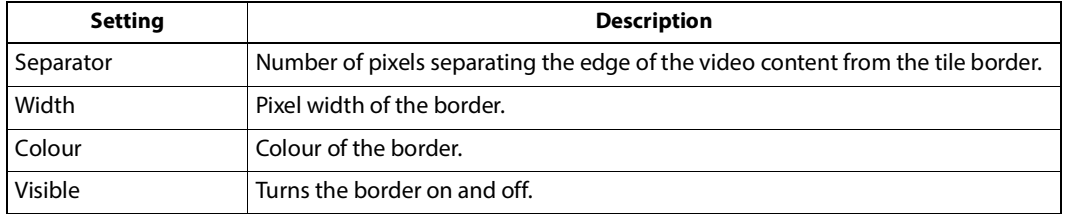

#### <span id="page-44-1"></span>**Source Tab**

This tab only exists within the Properties tab of Video and Audio type tiles.

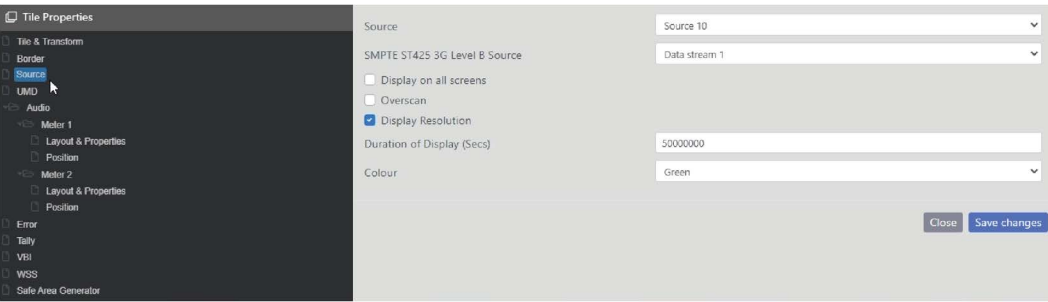

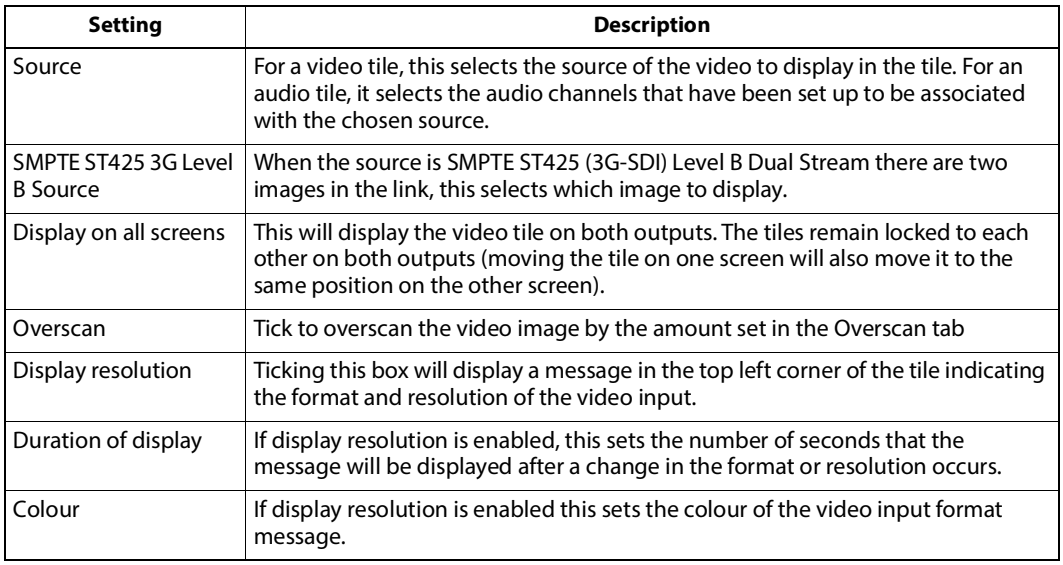

#### <span id="page-45-0"></span>**UMD Tab**

Under Monitor Display (UMD) information may be generated from remote sources via the LAN using browser software operating on a remote PC, or via the RS232/422 port using TSL or other protocols. Up to two lines of UMD text can be left, centre, or right justified and may be placed anywhere in the tile.

#### MV-1216 / MV-1232 Standalone Multiviewers Installation and User Manual

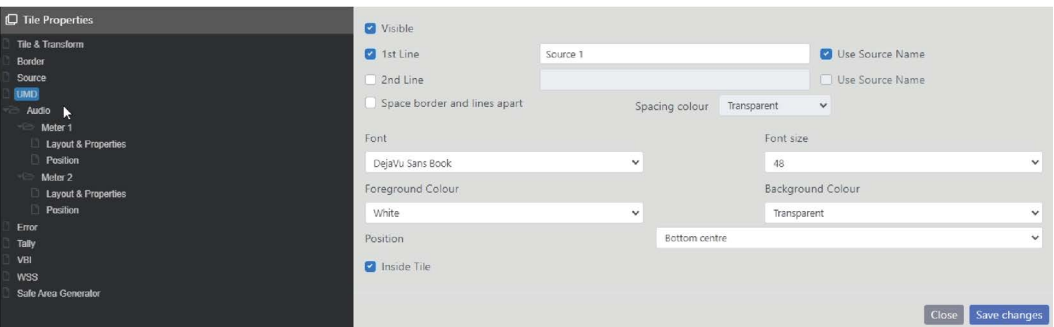

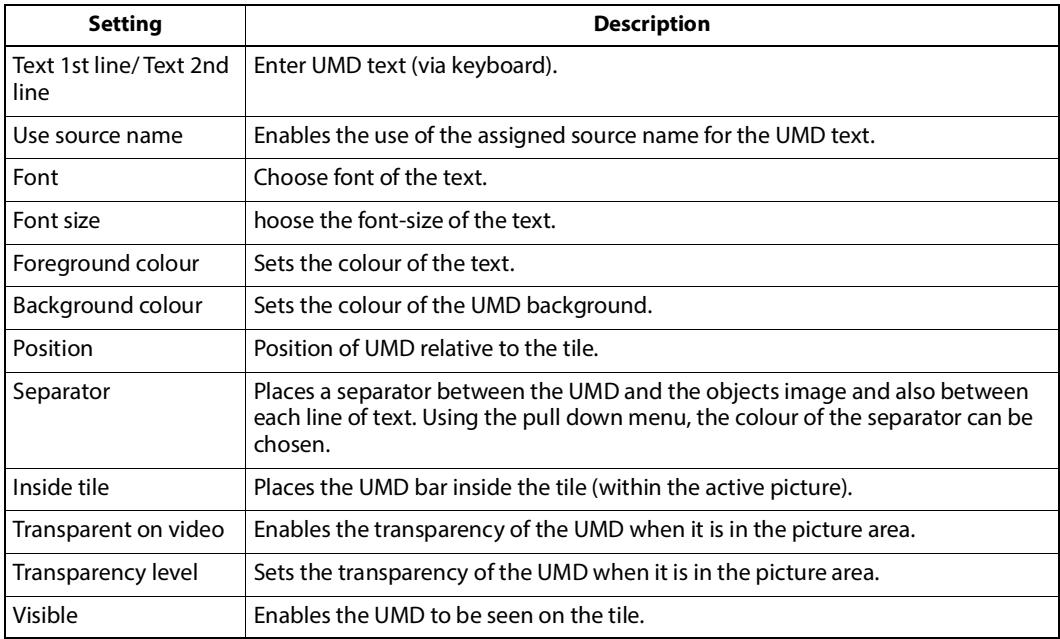

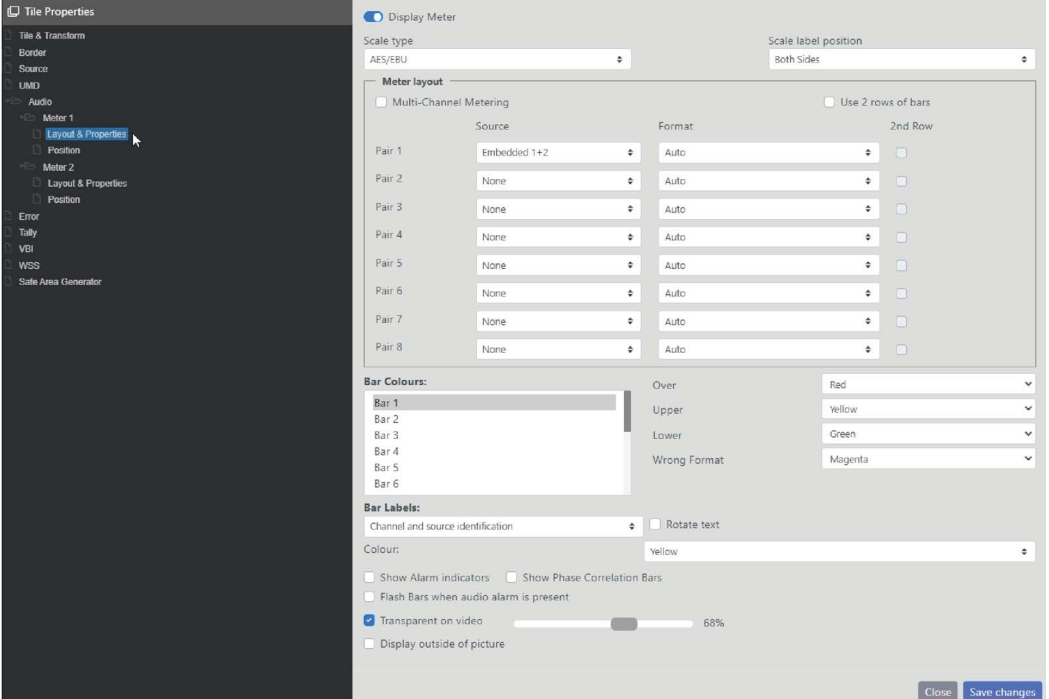

## <span id="page-47-0"></span>**Audio Meter (Layout and Properties) Tab**

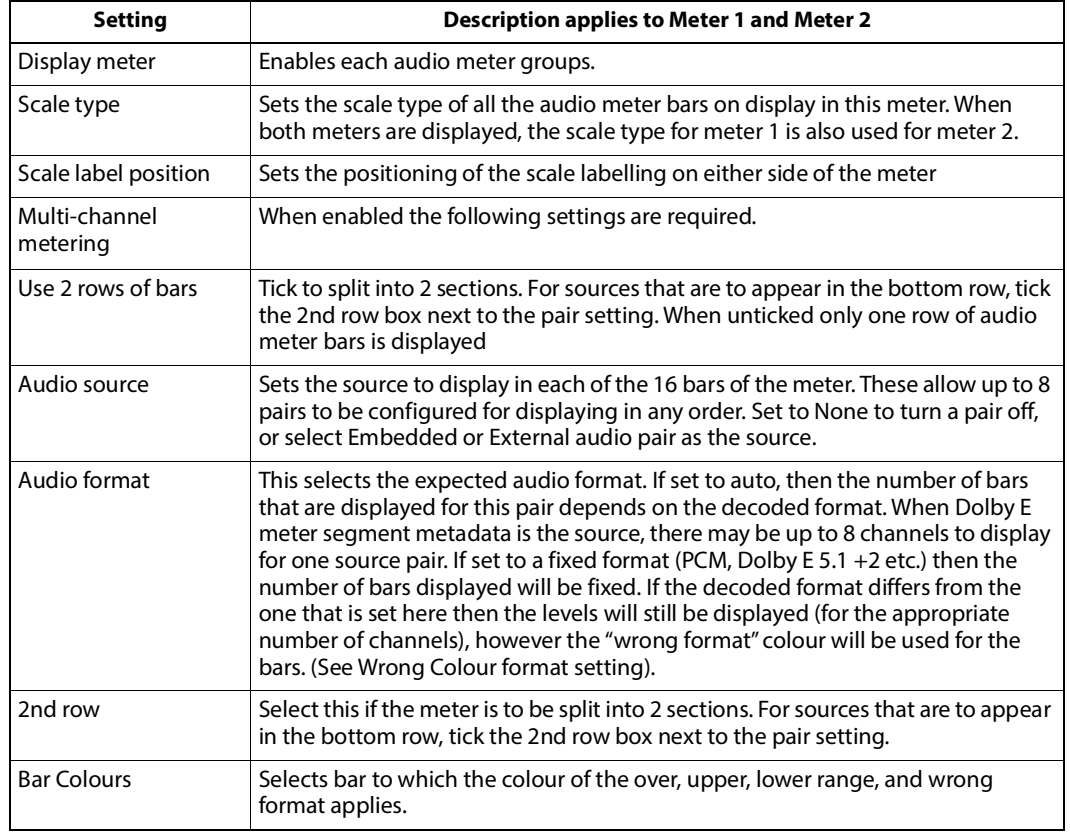

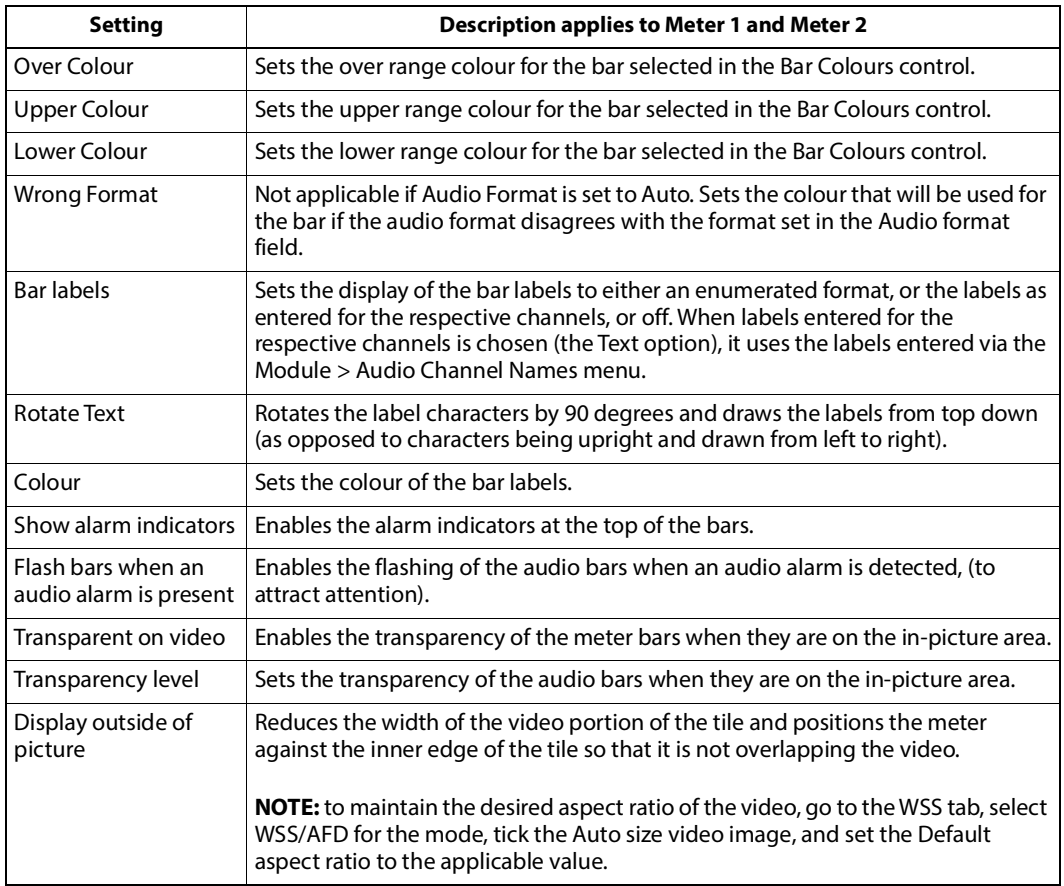

#### <span id="page-49-0"></span>**Audio Meter (Position) Tab**

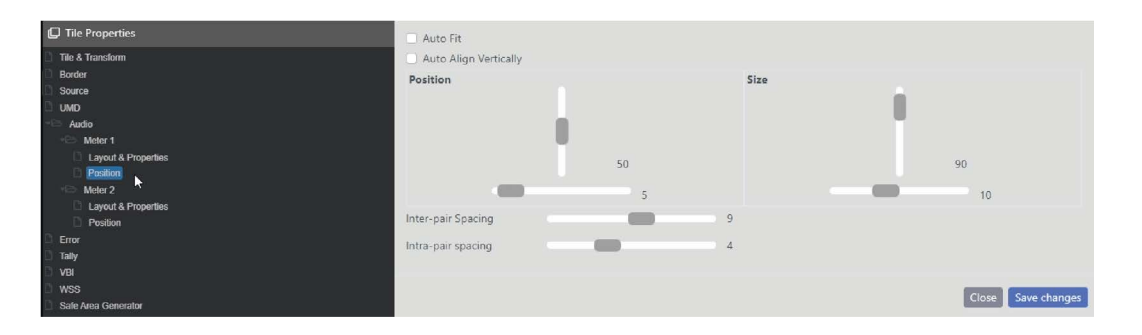

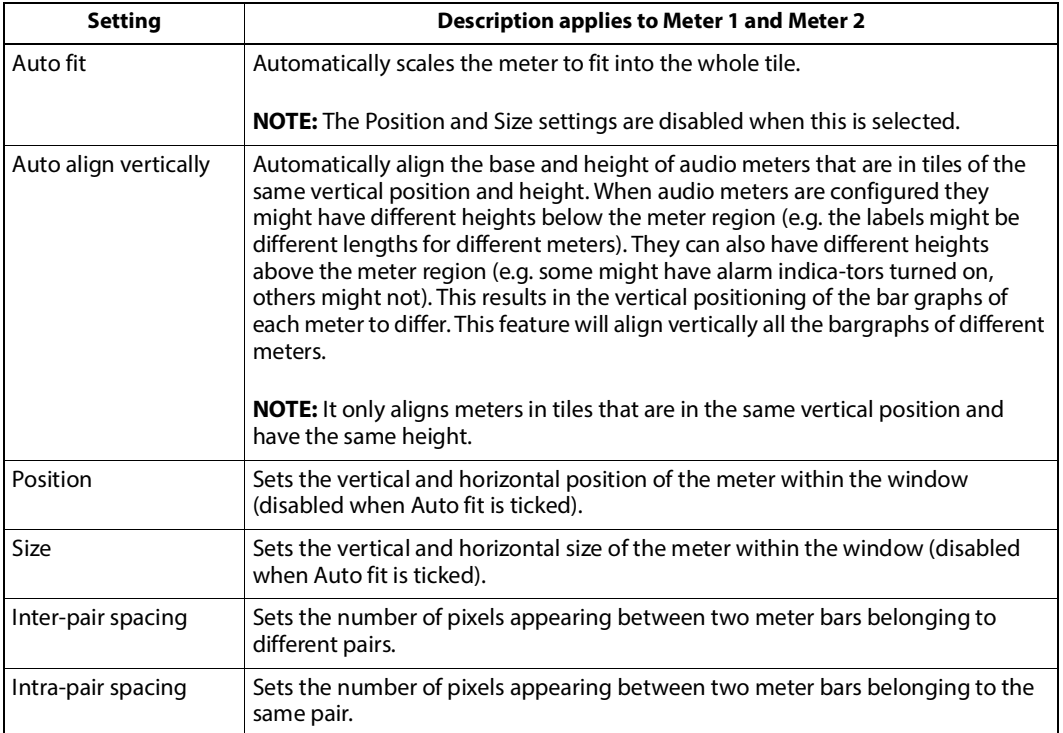

#### <span id="page-50-0"></span>**Error Tab**

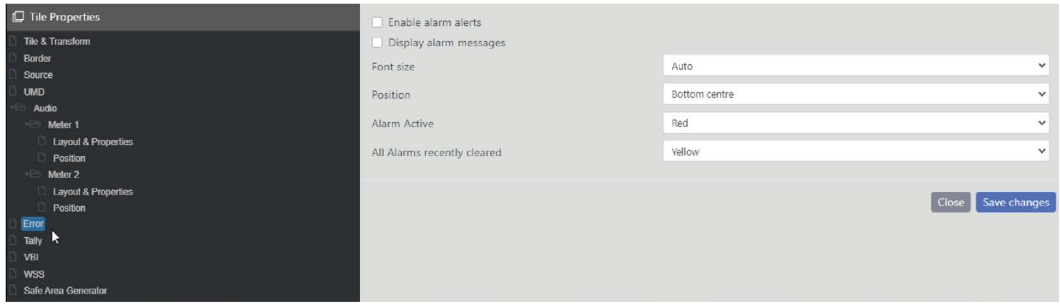

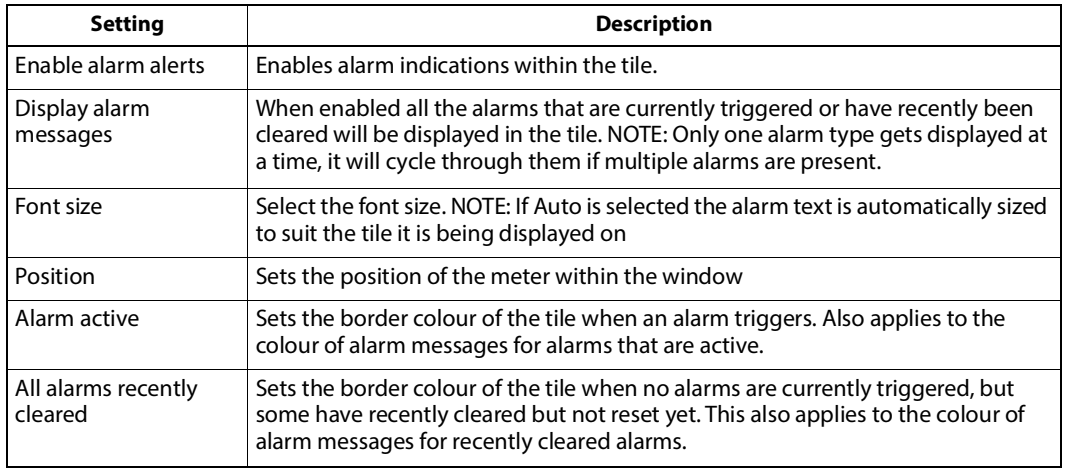

#### <span id="page-51-0"></span>**Tally Tab**

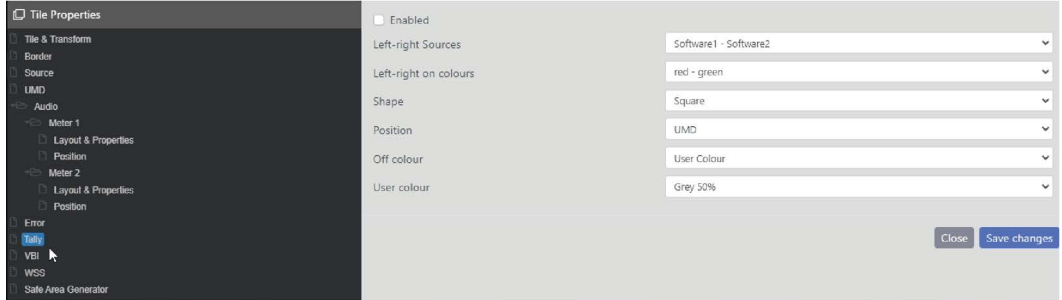

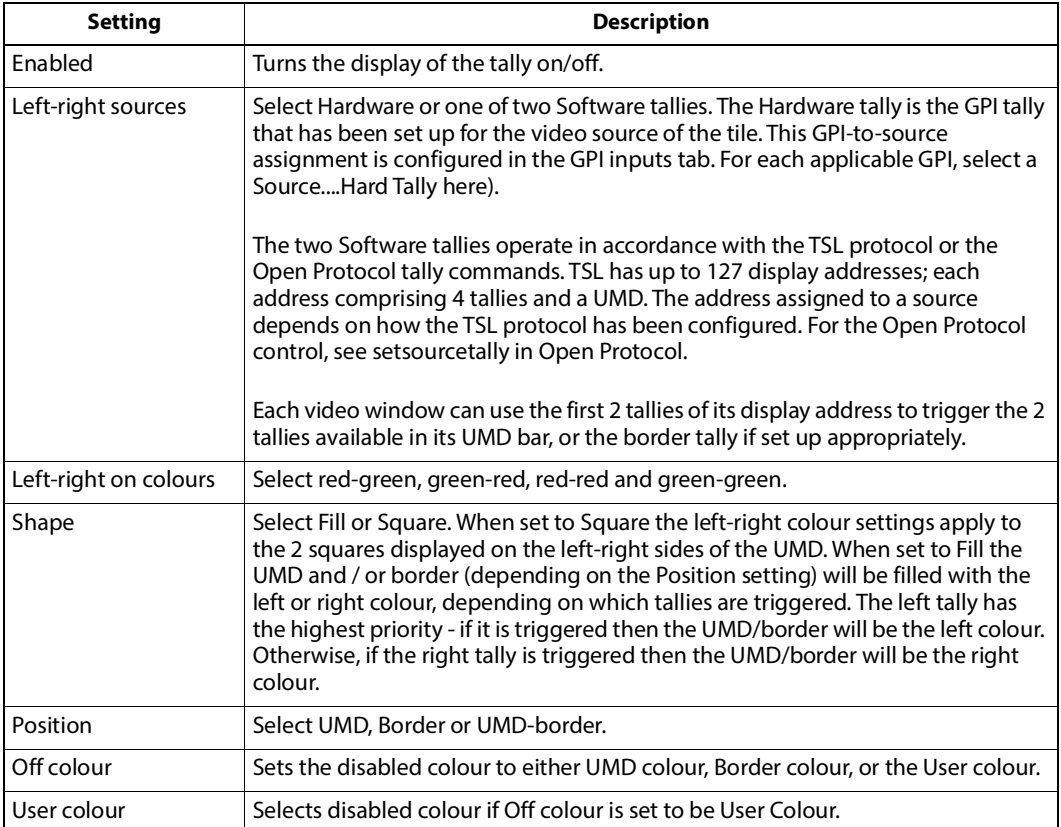

#### <span id="page-52-0"></span>**VBI Tab**

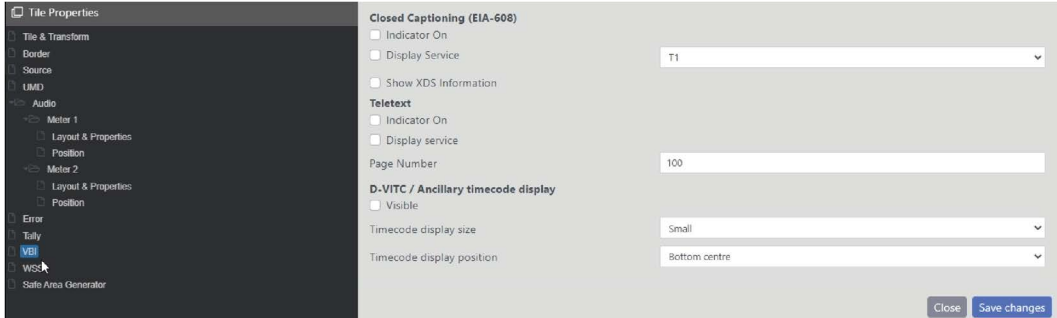

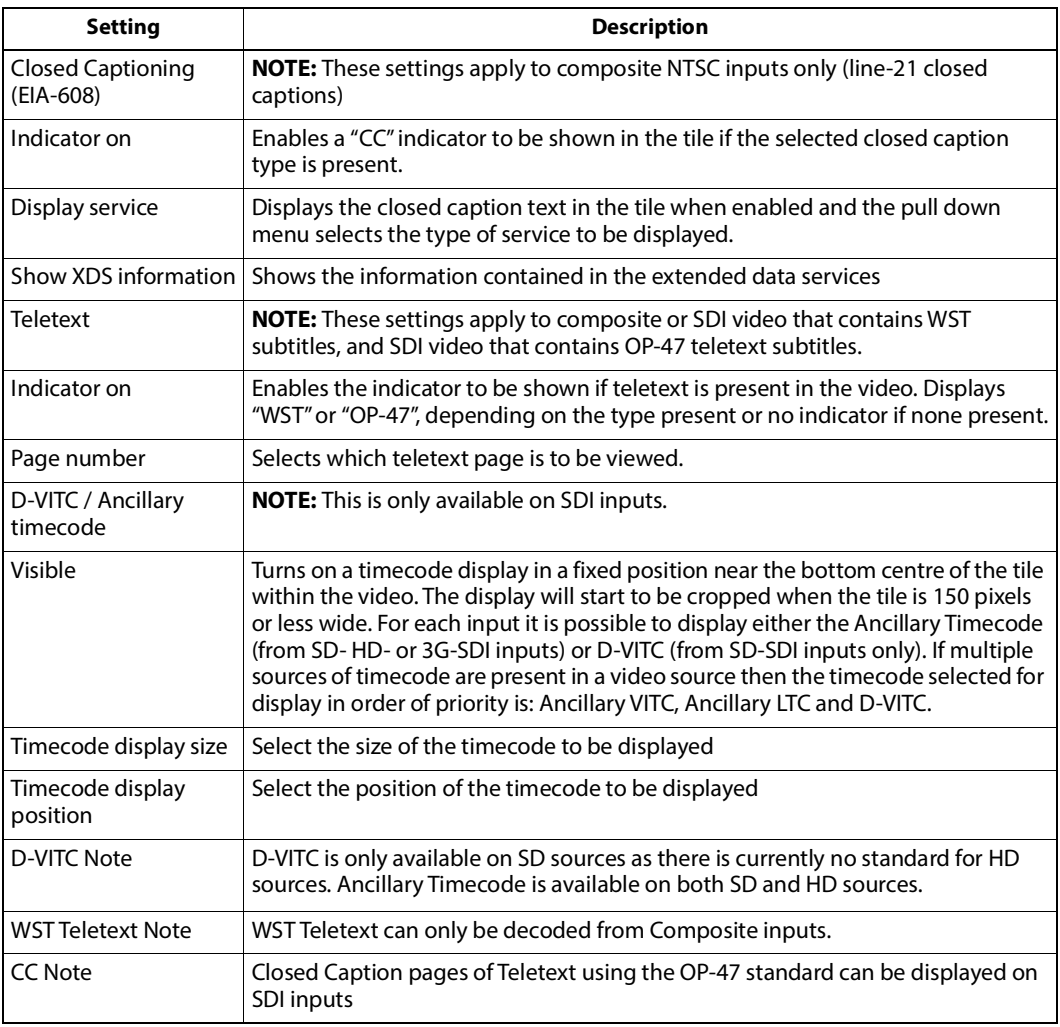

#### <span id="page-52-1"></span>**WSS Tab**

This tab only exists in tiles that are of Video type. If VBI data is present on a video input and the video is an SDI source then the WSS/AFD data can be used to control Aspect Ratio.

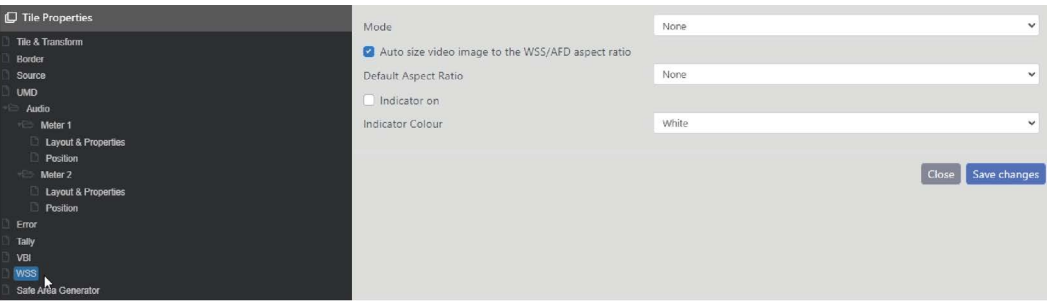

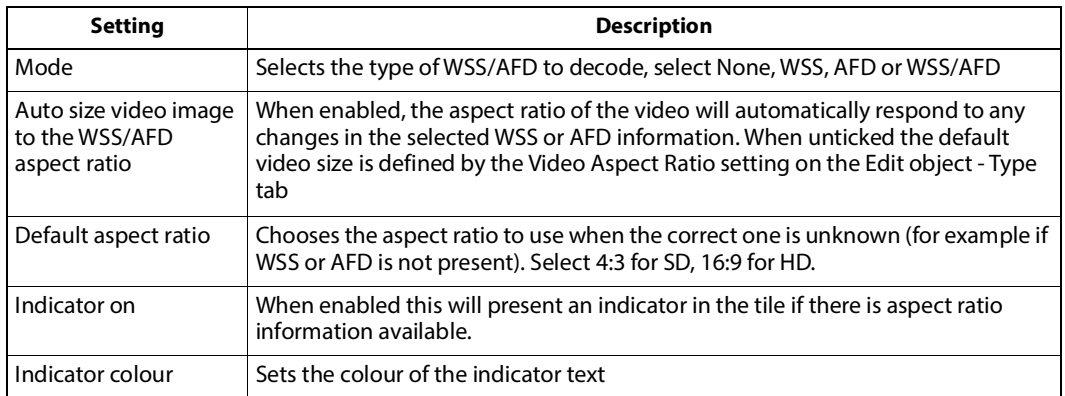

#### <span id="page-53-0"></span>**Safe Area Generator Tab**

This tab only exists in tiles that are of Video type.

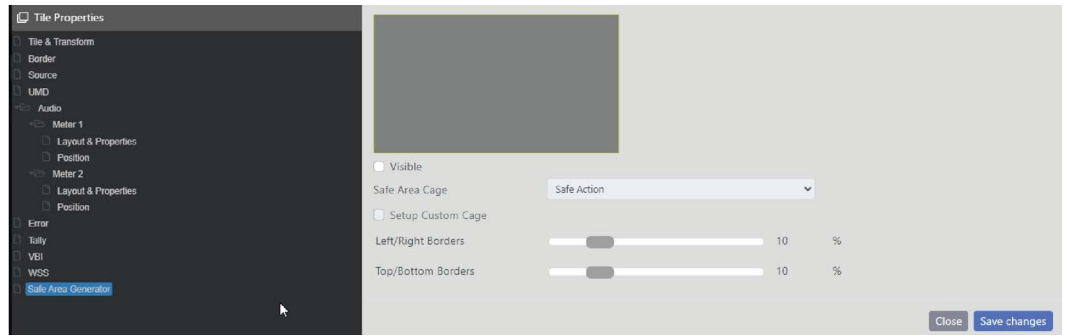

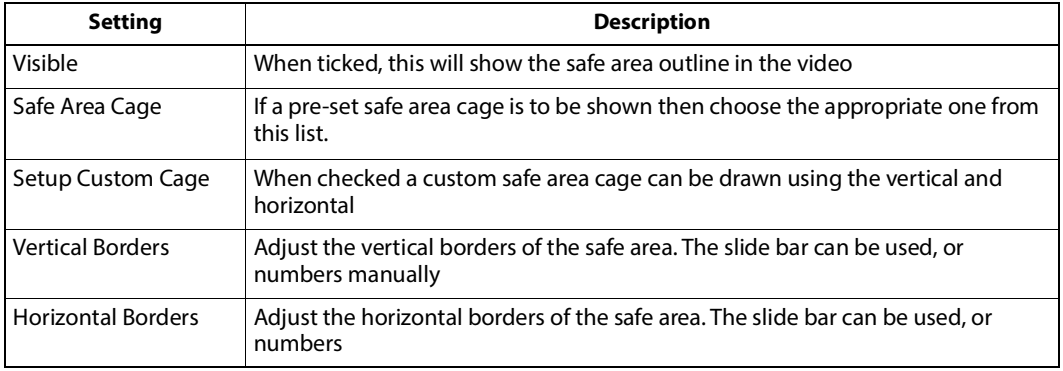

## <span id="page-54-0"></span>**Grid Menu**

Accessible from the Main menu, the Grid menu enables the layout workspace to be defined by a grid for ease of aligning Tile Objects in a regular arrangement. The Size Object to Grid function in the main toolbar works in conjunction with this feature and automatically sizes the currently selected tile to the cell size of the grid that has been set.

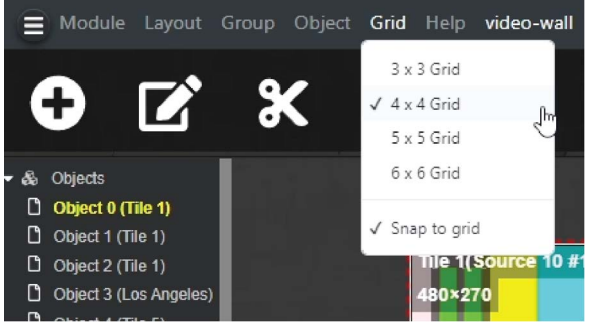

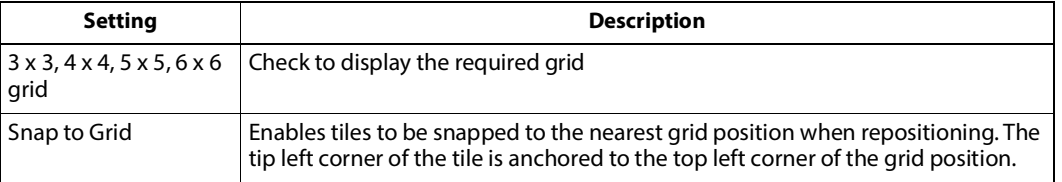

## <span id="page-54-1"></span>**Help Menu**

#### <span id="page-54-2"></span>**About**

Help is found on the Main menu. The current system status and firmware revisions of all cards and rears detected in the chassis and is accessed from **Help > About**

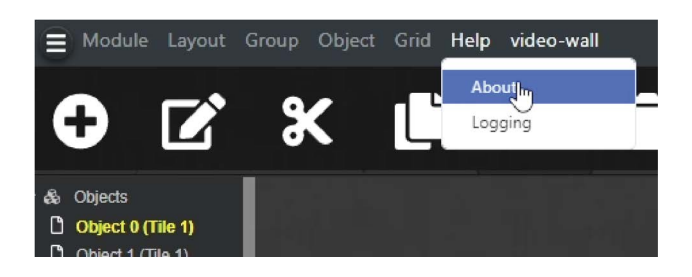

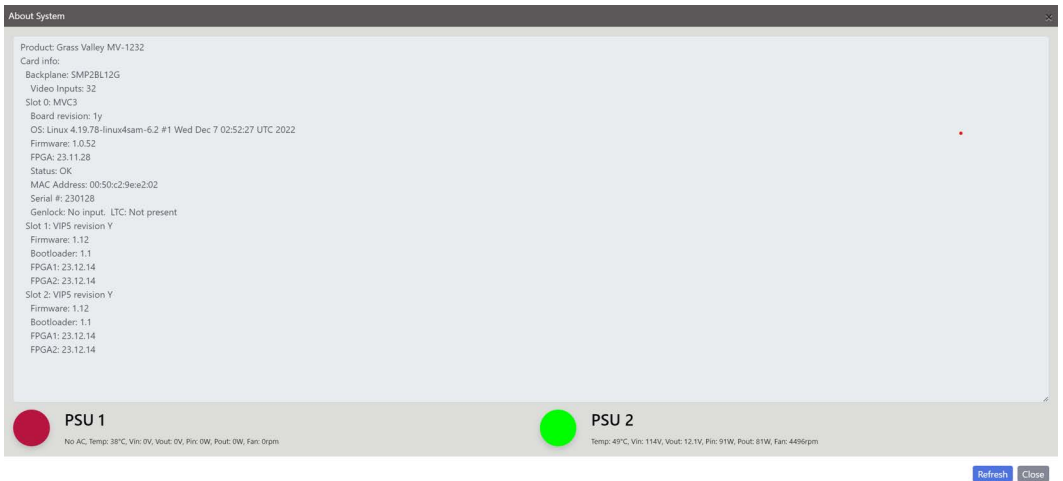

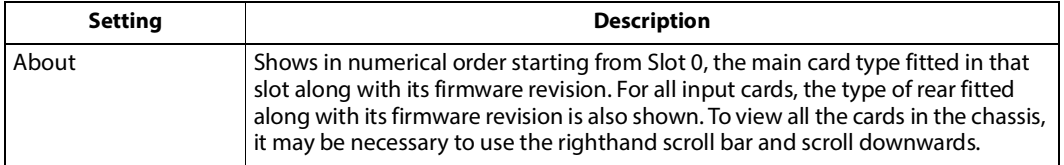

## <span id="page-56-0"></span>**Logging**

#### Logging

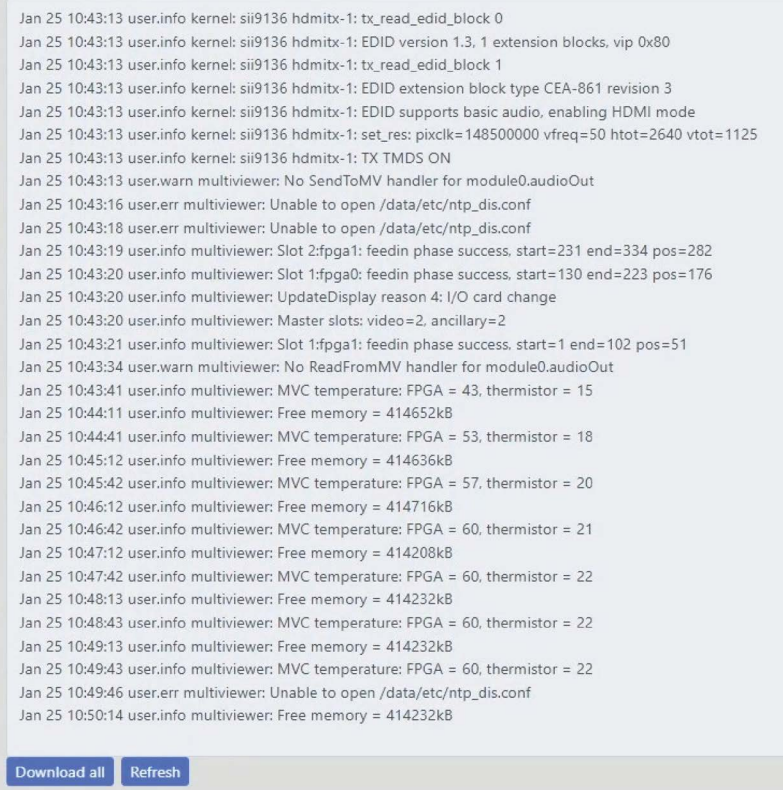

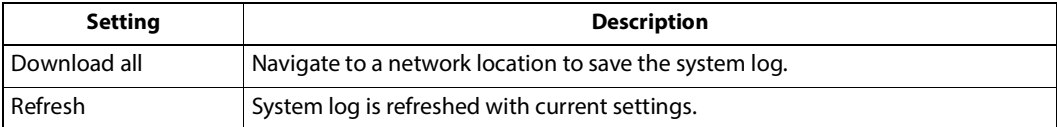

# **Specifications 4**

## <span id="page-58-0"></span>**Audio**

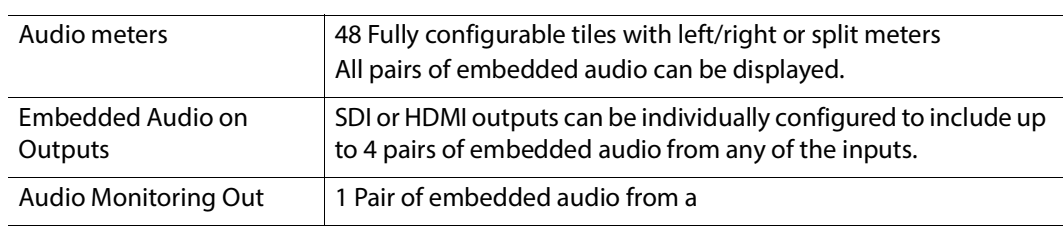

## <span id="page-58-1"></span>**Reference**

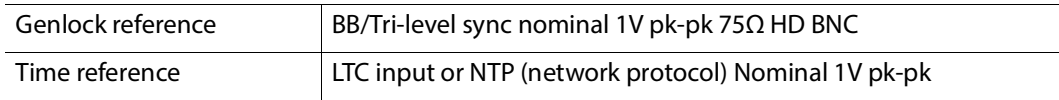

## <span id="page-58-2"></span>**Source Data**

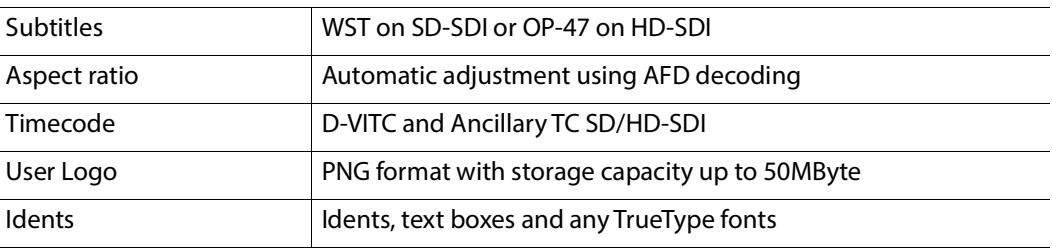

## <span id="page-58-3"></span>**Alarms**

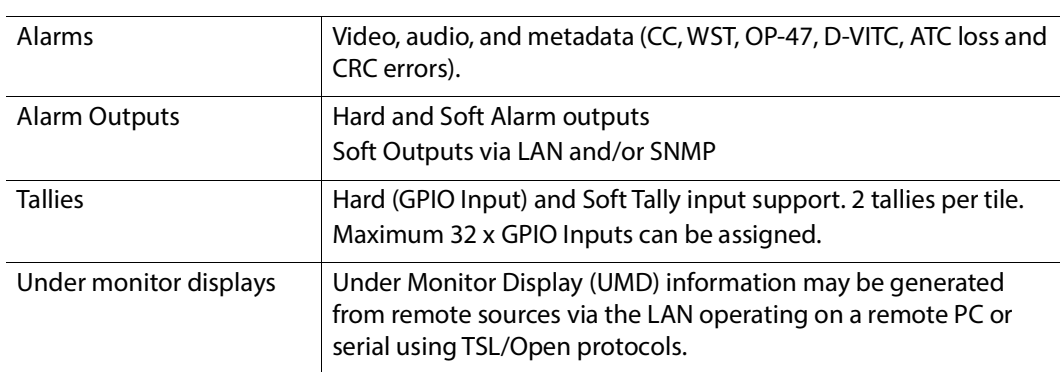

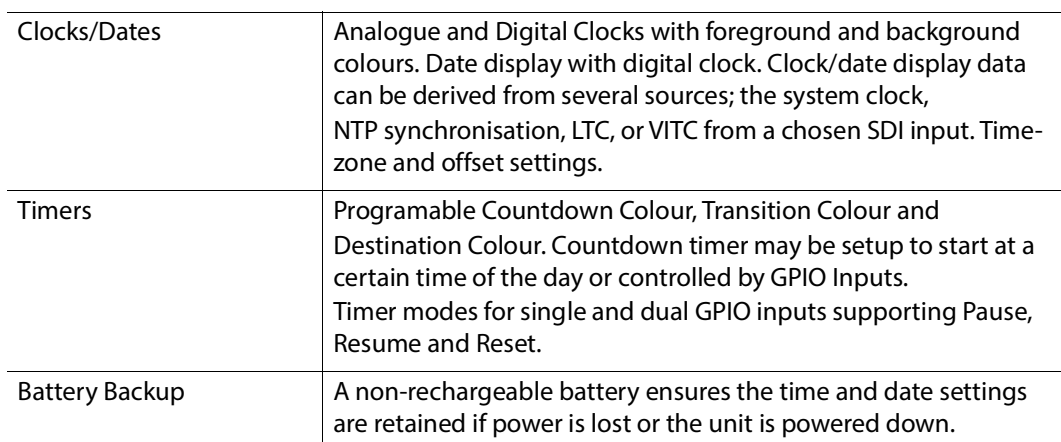

## <span id="page-59-0"></span>**Environmental**

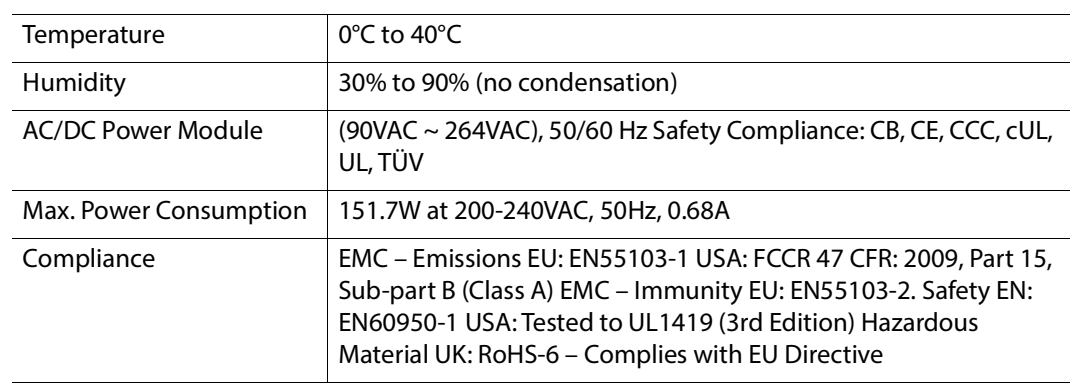

## <span id="page-59-1"></span>**GPIO Inputs**

## <span id="page-59-2"></span>**GPIO Input Signals**

Up to a maximum of 32xGPIO Inputs, 8xGPIO Outputs may be assigned.

A High-density 44-way D-type socket with the following pinout is used.

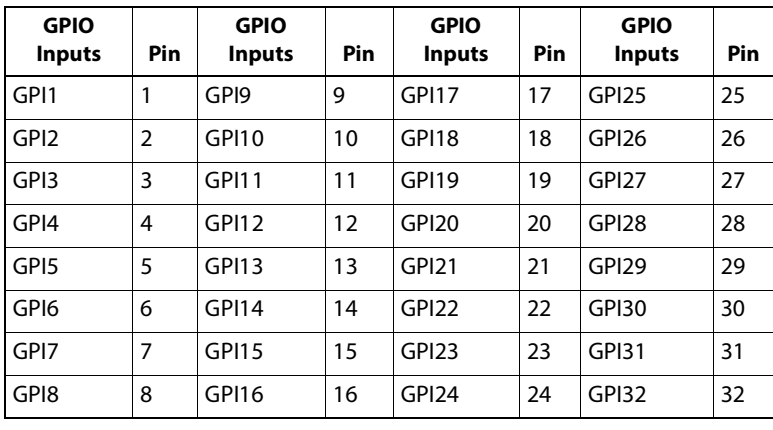

## <span id="page-60-0"></span>**GPIO Input Circuit**

The GPIO input circuit is shown below for a single input. The GPIO input is triggered when the input is shorted to GND - typically from an open collector driver. Each input is pulled up to 3.3V with a 10K resistor.

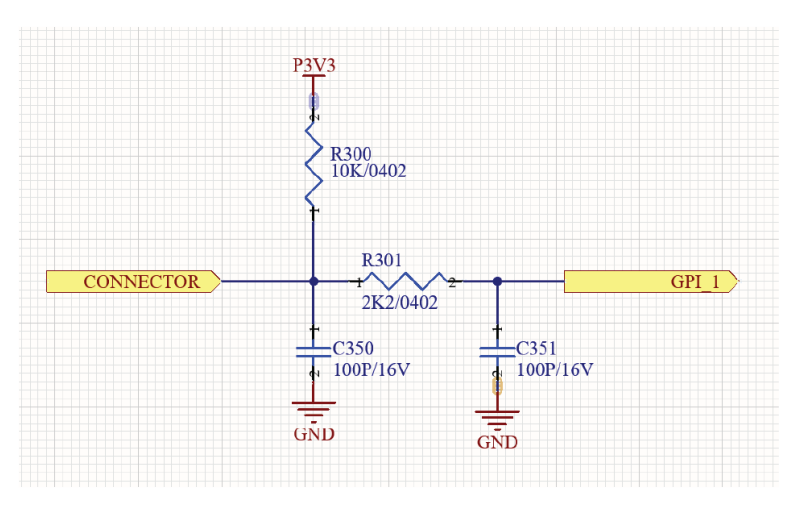

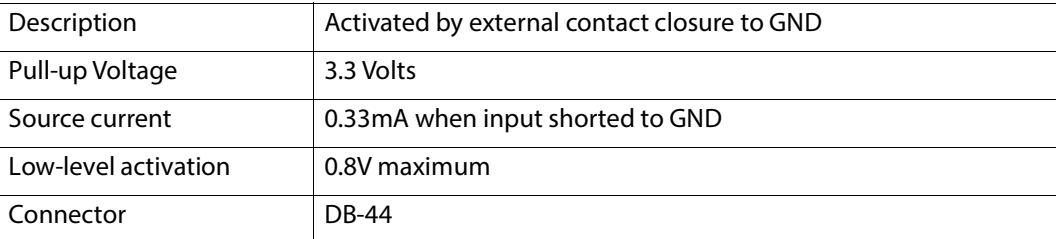

## <span id="page-61-0"></span>**GPIO Outputs**

## <span id="page-61-1"></span>**GPIO Output Signals**

Up to a maximum of 8xGPIO Outputs.

A High-density 44-way D-type socket with the following pinout is used.

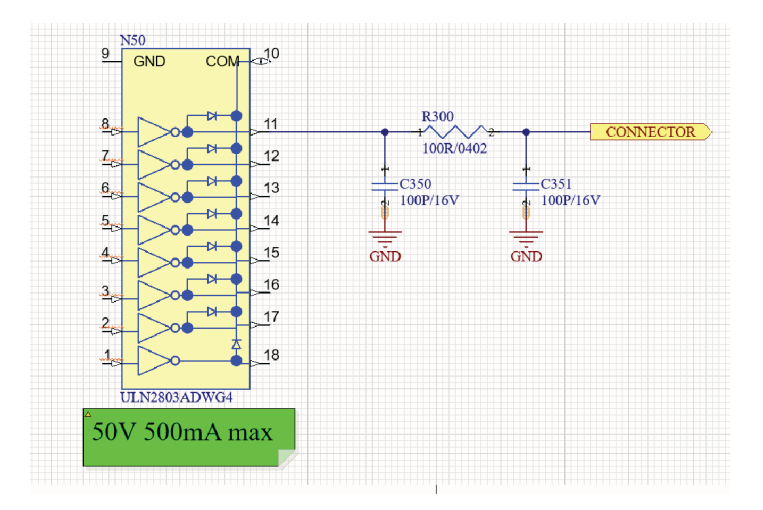

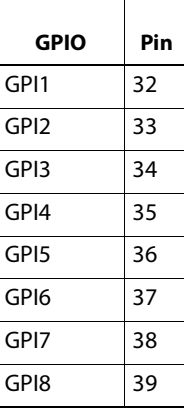

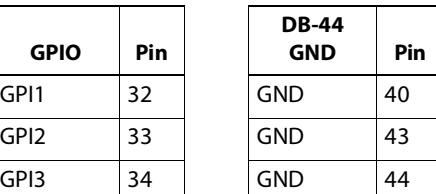

## <span id="page-62-0"></span>**GPIO Fused Power**

A +5V output with 200mA PTC fuse is provided on pin 31 that can be used to power an external receiver.

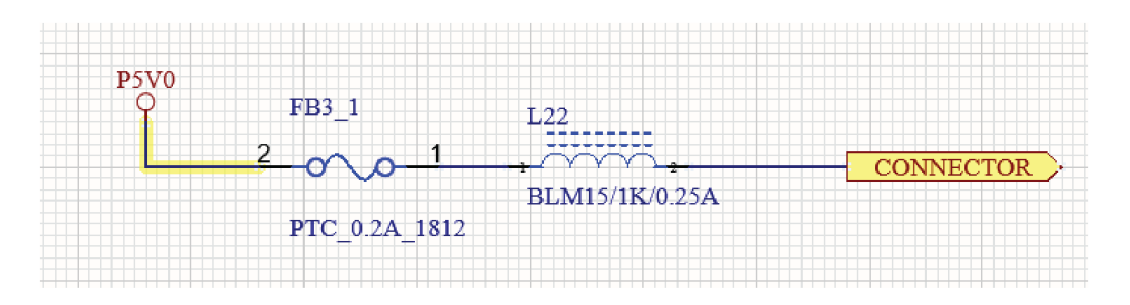

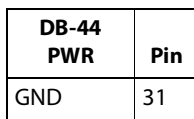

## <span id="page-63-0"></span>**Dimensions**

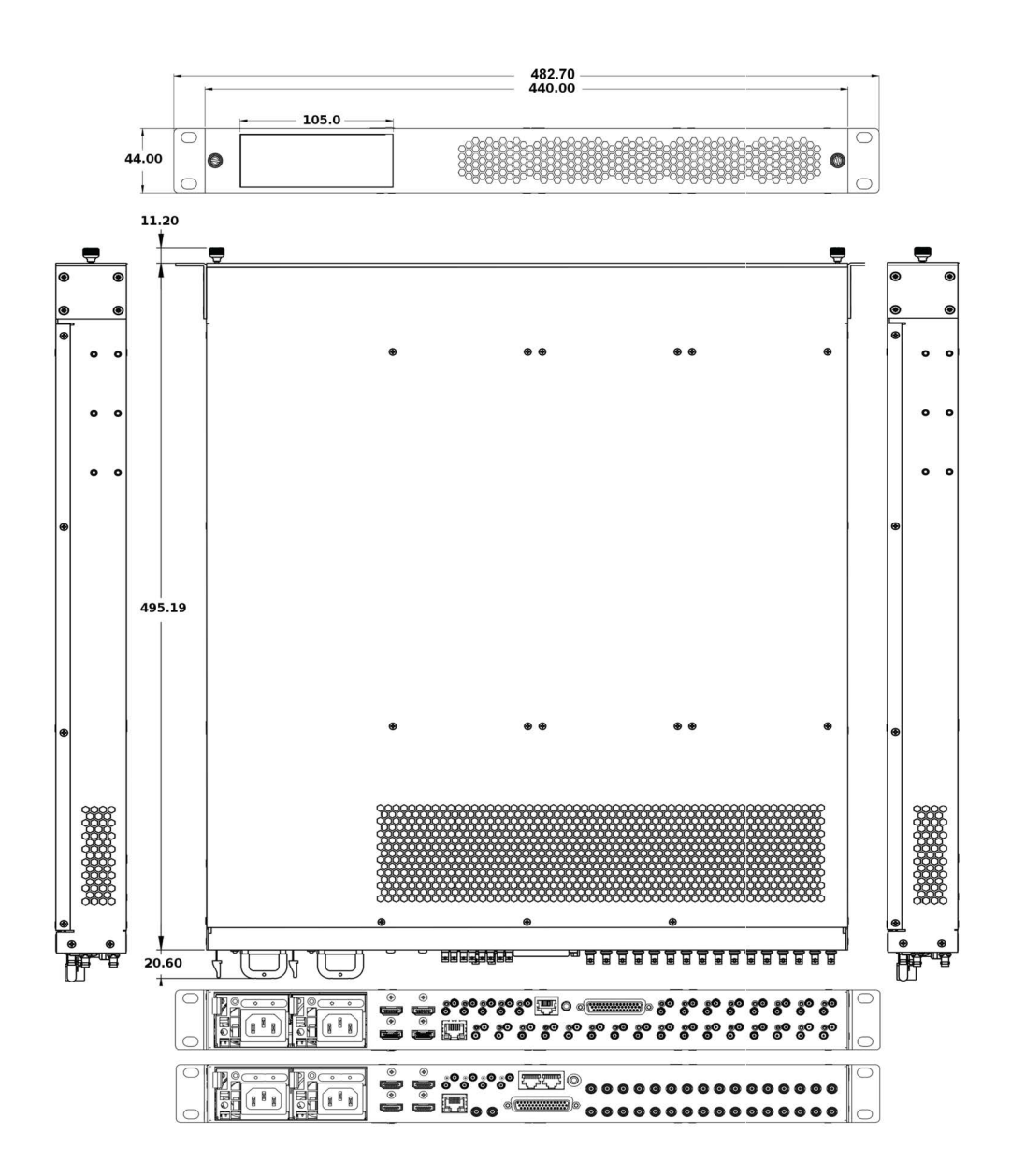

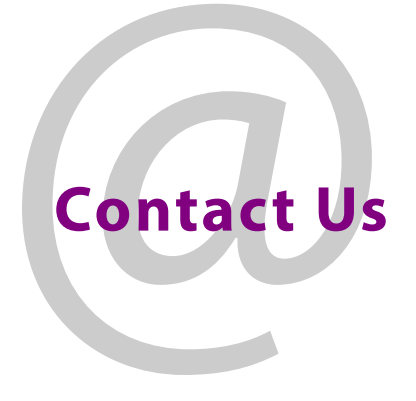

## <span id="page-64-0"></span>**Grass Valley Technical Support**

For technical assistance, contact our international support center, at 1-800-547-8949 (US and Canada) or +1 530 478 4148.

To obtain a local phone number for the support center nearest you, please consult the Contact Us section of Grass Valley's website (www.grassvalley.com).

An on-line form for e-mail contact is also available from the website.

## **Corporate Head Office**

Grass Valley 3499 Douglas-B.-Floreani St-Laurent, Quebec H4S 2C6 Canada Telephone: +1 514 333 1772 Fax: +1 514 333 9828 www.grassvalley.com